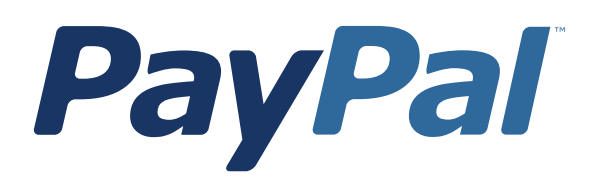

# *Order Management Integration Guide*

For Professional Use Only Currently only available in English.

A usage Professional Uniquement Disponible en Anglais uniquement pour l'instant.

*Last Updated:* October 2006

*PayPal Order Management Integration Guide* Document Number: 100009.en\_US-200608

© 2006 PayPal Inc. All rights reserved. PayPal and the PayPal logo are registered trademarks of PayPal Inc. Other trademarks and brands are the property of their respective owners.

The information in this document belongs to PayPal Inc. It may not be used, reproduced or disclosed without the written approval of PayPal Inc. PayPal (Europe) Ltd. is authorised and regulated by the Financial Services Authority in the United Kingdom as an electronic money institution. PayPal FSA Register Number: 226056.

Notice of non-liability:

PayPal Inc. is providing the information in this document to you ìAS-ISî with all faults. PayPal Inc. makes no warranties of any kind (whether express, implied or

statutory) with respect to the information contained herein. PayPal Inc. assumes no liability for damages (whether direct or indirect), caused by errors or omissions, or resulting from the use of this document or the information contained in this document or resulting from the application or use of the product or service described herein. PayPal Inc. reserves the right to make changes to any information herein without further notice.

PayPal Inc. does not guarantee that the features described in this document will be announced or made available to anyone in the future.

## **Contents**

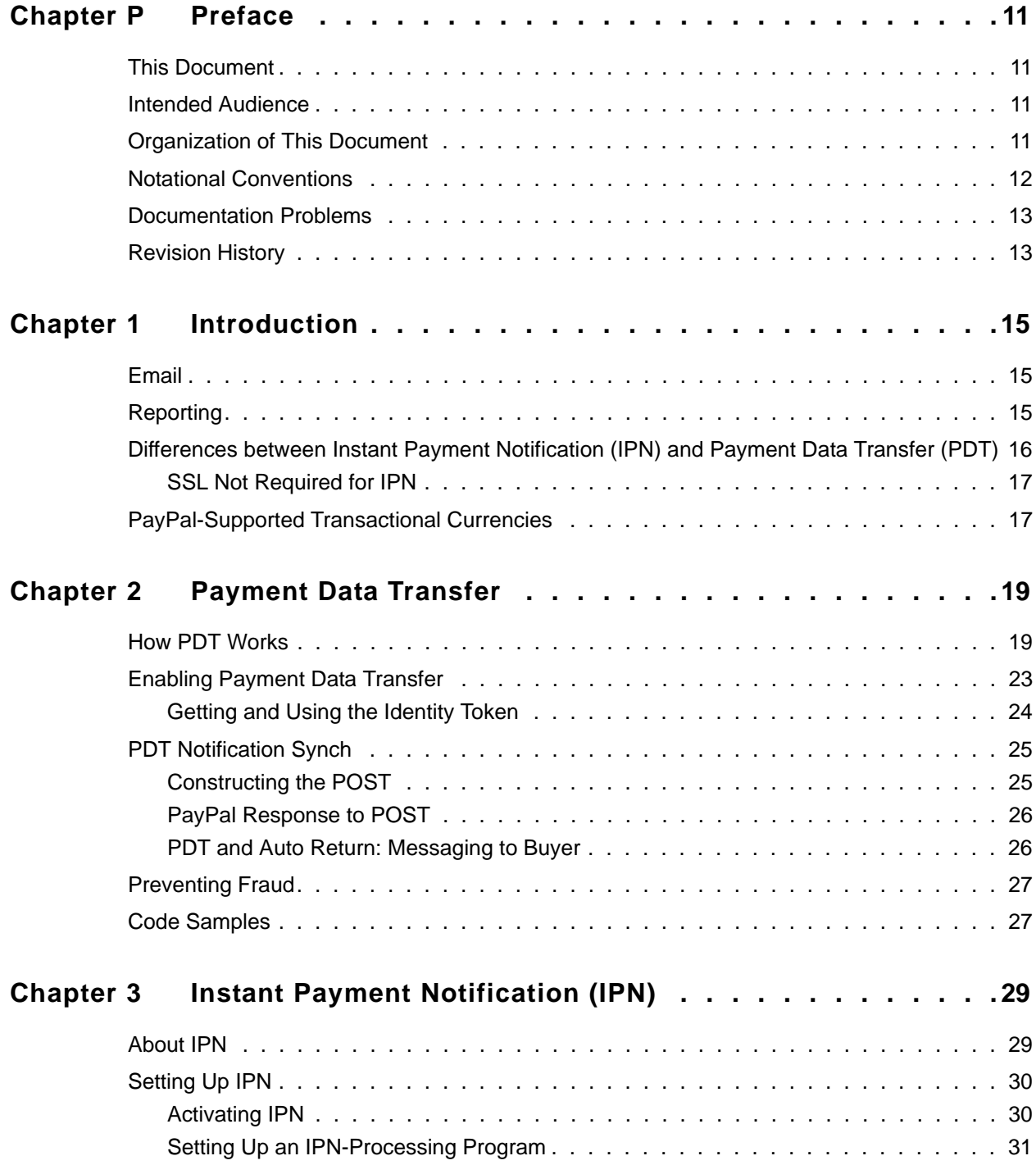

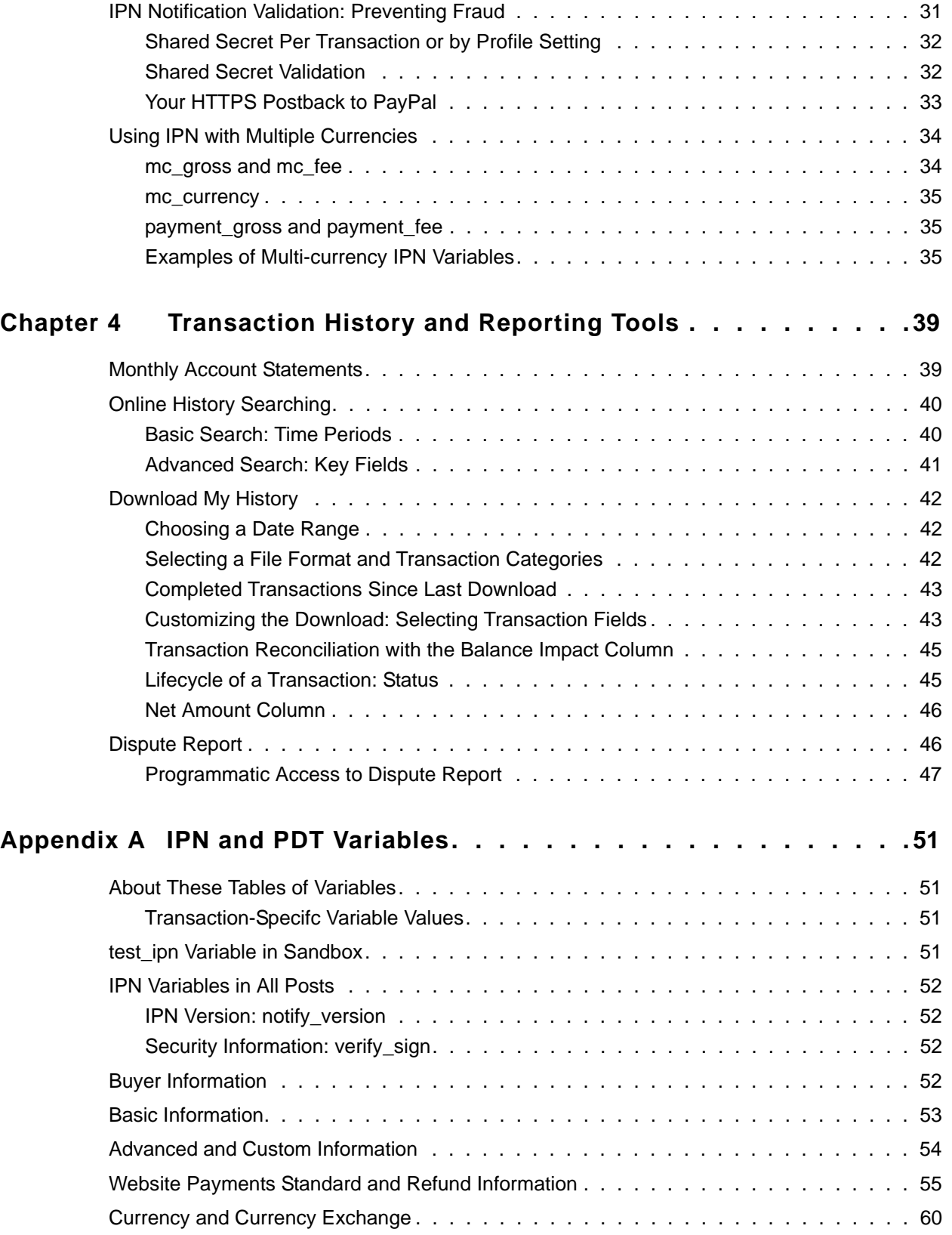

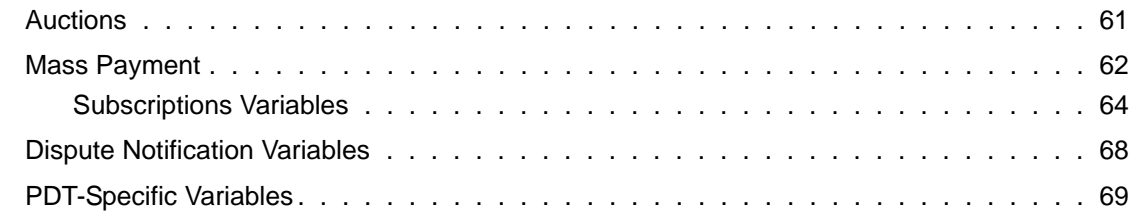

#### **[Appendix B Downloadable History Log](#page-70-0)  Columns and Values71**

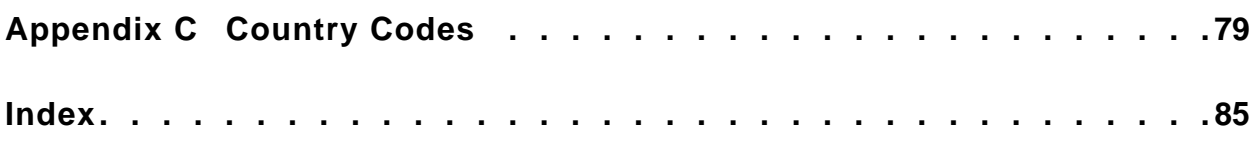

## **List of Tables**

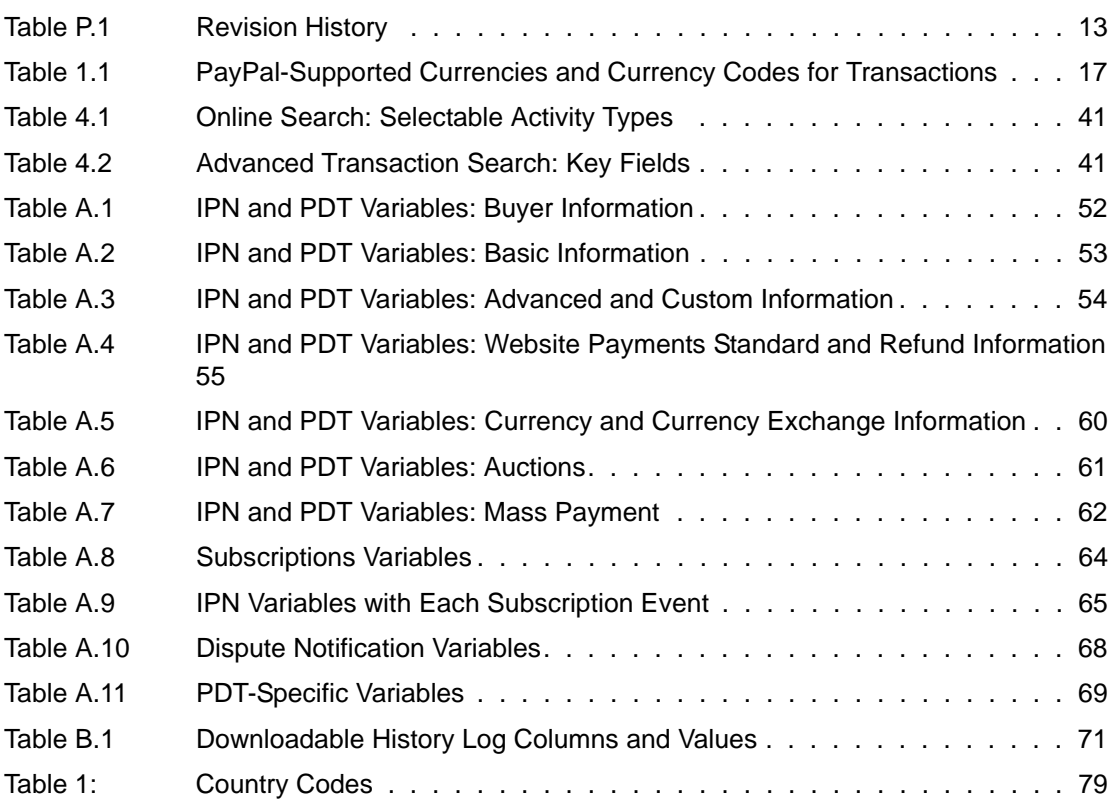

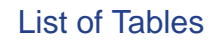

## **List of Figures**

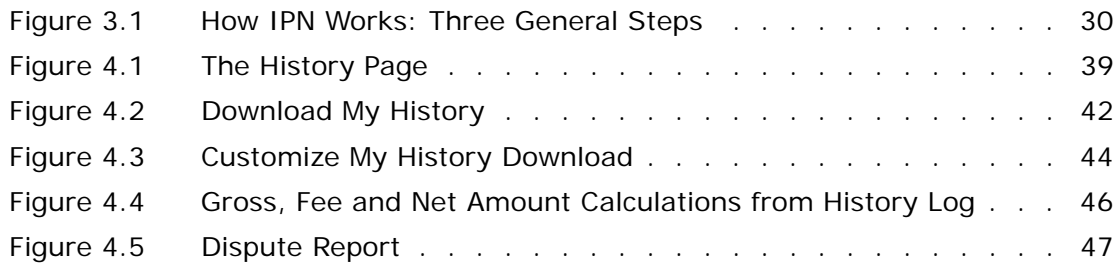

## List of Figures

## <span id="page-10-0"></span>**P Preface**

## <span id="page-10-1"></span>**This Document**

This release of the *PayPal Order Management Integration Guide*, a document that describes the PayPal features for managing orders, such as Payment Data Transfer (PDT), Instant Payment Notification (IPN), and Downloadbale History Log, replaces the version released in December, 2005.

This document replaces portions of the Merchant User Manual and Integration Guide issued in April, 2005.

### <span id="page-10-2"></span>**Intended Audience**

This document is written for merchants who use PayPal to manage order information.

## <span id="page-10-3"></span>**Organization of This Document**

[Chapter 1, "Introduction](#page-14-3)," gives a brief overview of the PayPal features for order management discussed in this guide.

[Chapter 2, "Payment Data Transfer,](#page-18-2)" describes how PDT works and how to set it up.

[Chapter 3, "Instant Payment Notification \(IPN\)](#page-28-2)," describes how IPN works and how to set it up.

[Chapter 4, "Transaction History and Reporting Tools](#page-38-3)," describes monthly account statements, online transaction search, the Downloadable History Log, and dispute reports.

[Appendix A, "IPN and PDT Variables,](#page-50-4)" is a detailed description of all variables and values returned by IPN or PDT.

[Appendix B, "Downloadable History Log Columns and Values](#page-70-2)," describes the columns and values that can be included in the Downloadable History Log.

## <span id="page-11-0"></span>**Notational Conventions**

This document uses typefaces to identify the characteristics of text. These typefaces and the characteristics they imply are described below:

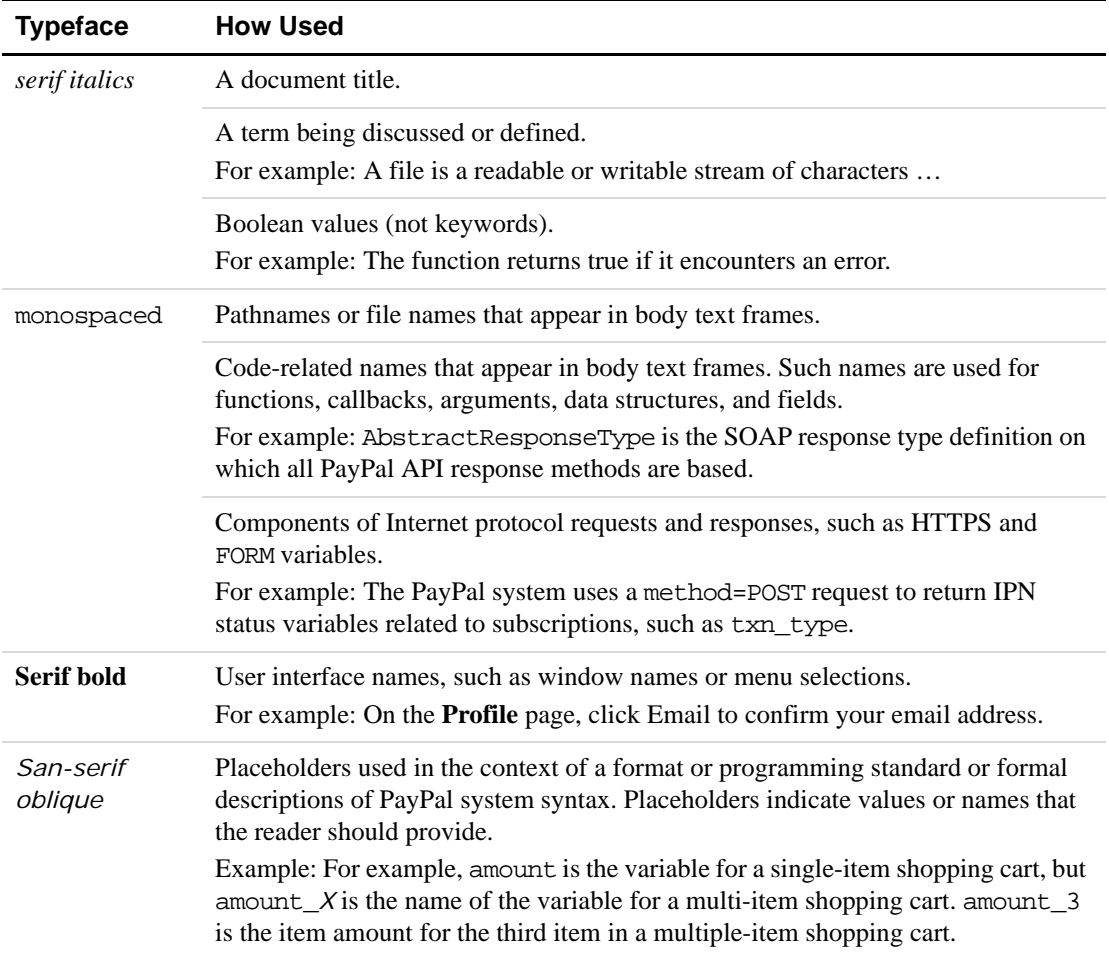

To convey additional information, this document may also apply color and underlining to words or phrases that use the typefaces described above. Such use is described below:

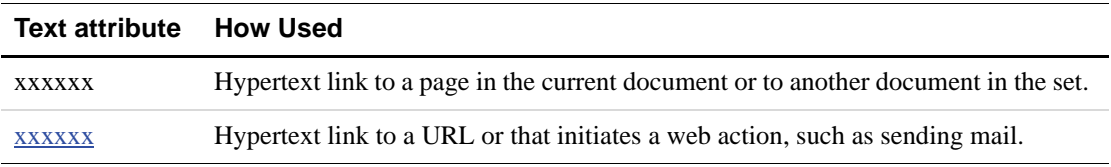

### <span id="page-12-0"></span>**Documentation Problems**

If you discover any errors in or have any problems with this documentation, please email us by following the instructions below. Describe the error or problem as completely as possible and give us the document title, the date of the document (located at the foot of every page), and the page number or page range.

To contact Customer Service about documentation problems:

- **1.** Go to <https://www.paypal.com/>.
- **2.** Click **Help** in the upper left corner of the page.
- **3.** Click **Contact Us** in the lower left of the page.
- **4.** Choose **Help by Email**.
- **5.** Complete the form.

## <span id="page-12-2"></span><span id="page-12-1"></span>**Revision History**

Revision history for *PayPal Order Management Integration Guide*.

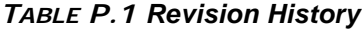

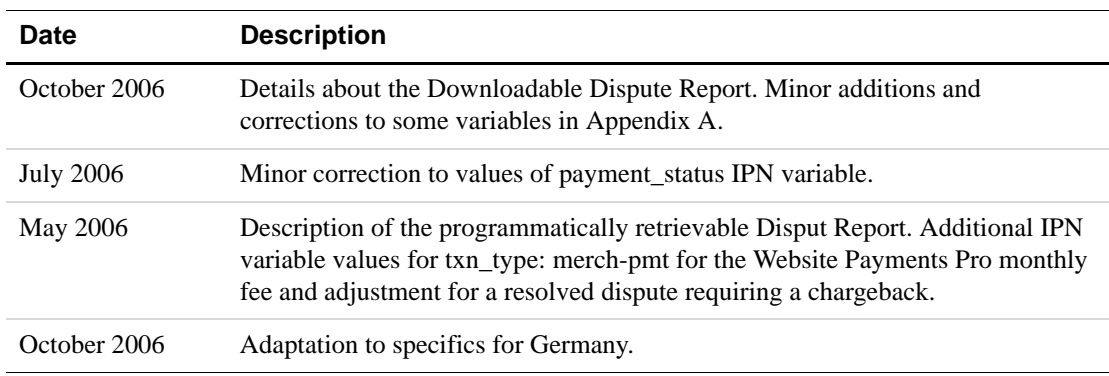

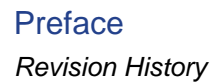

## <span id="page-14-3"></span><span id="page-14-0"></span>**1 Introduction**

PayPal offers four payment notification methods for backend integration:

- Email
- Reporting Tools
- Instant Payment Notification (IPN)
- Payment Data Transfer (PDT)

## <span id="page-14-1"></span>**Email**

You will receive an email notification in the following cases:

- Successful Payment
- Pending Payment
- Cancelled Payment

If you do not want to receive payment notifications via email:

- **1.** Click the **Profile** subtab of the **My Account** tab.
- **2.** Click the **Notifications** link in the **Account Information** column.
- **3.** Find the **Payment Notifications** heading and clear the **I receive PayPal Website Payments and Instant Purchase** checkbox.
- **4.** Click **Save**.

## <span id="page-14-2"></span>**Reporting**

PayPal's Reporting Tools provide you with the information you need to effectively measure and manage your business. With PayPal's Reporting Tools, you can:

- Analyze your revenue sources to better understand your customers' buying behavior
- Automate time-consuming bookkeeping tasks
- Accurately settle and reconcile transactions

Available reports:

• Monthly Account Statements: View a summary of all credits and debits that have affected your account balance each month.

*Differences between Instant Payment Notification (IPN) and Payment Data Transfer (PDT)*

- <sup>z</sup> **Merchant Sales Reports:**
	- **Settlement Report (STL):** Contains only the records of all balance-effecting daily transactions. Can be coordinated with Settlement System or created independently of the moving of money.
	- **Transactions Detail Report (TDR):** Status of all transactions (including non-complete transactions such as eCheck) in the account in a 24 hour period. A super set of data contained in Settlement Report including buyer and auction data.
	- **Order Report (ODR):** List all orders created in a 24-hr period with the order ID. Only appropriate for those merchants using the order functionality on their website.
	- **Dispute Resolution Report (DRR):** List all cases that changed in status or were created in a 24-hr period. Allows a merchant to reconcile cases against money moving transactions.
- **History Log:** View an online record of your received and sent payments.
- **Downloadable Logs:** Keep track of your transaction history by downloading it into various file formats (suitable for financial settlements).

For more information about PayPal's reports, see [http://www.paypal.com/cgi](http://www.paypal.com/cgi-bin/webscr?cmd=p/xcl/rec/reports-intro-outside)[bin/webscr?cmd=p/xcl/rec/reports-intro-outside](http://www.paypal.com/cgi-bin/webscr?cmd=p/xcl/rec/reports-intro-outside).

## <span id="page-15-0"></span>**Differences between Instant Payment Notification (IPN) and Payment Data Transfer (PDT)**

PDT's primary function is to display payment transaction details to buyers when they are automatically redirected back to your site upon payment completion; however, there are cases where you will not receive notification of all transactions, such as with pending transactions, refunds, and reversals. For these reasons, or if you are using this data to fulfill orders, PayPal strongly recommends that you also enable Instant Payment Notification (IPN).

Both IPN and PDT send back the same data; however, there are several important differences. PDT:

- Requires Auto Return to be enabled.
- Auto Return will include an ID that can be used to query PayPal for the complete transaction details.
- It is possible to miss a notification if the user closes the browser before the redirection is complete.

IPN:

- Does not require Auto Return to be enabled.
- $\bullet$  At the end of the website payment flow, PayPal POSTs the IPN data asynchronously (i.e. not as part of the website payment flow).
- IPNs will also POST for EFT completions, reversals, and refunds.

### <span id="page-16-0"></span>**SSL Not Required for IPN**

Because credit card and bank information is not transmitted in Instant Payment Notification (IPN), PayPal does not require Secure Sockets Layer (SSL) to encrypt IPN transmissions.

## <span id="page-16-3"></span><span id="page-16-2"></span><span id="page-16-1"></span>**PayPal-Supported Transactional Currencies**

The following currencies are supported by PayPal for use in transactions.

*TABLE 1.1 PayPal-Supported Currencies and Currency Codes for Transactions*

| <b>ISO-4217</b> |                    |
|-----------------|--------------------|
| Code            | <b>Currency</b>    |
| <b>AUD</b>      | Australian Dollar  |
| CAD             | Canadian Dollar    |
| <b>CHF</b>      | <b>Swiss Franc</b> |
| <b>CZK</b>      | Czech Koruna       |
| <b>DKK</b>      | Danish Krone       |
| EUR             | Euro               |
| GBP             | Pound Sterling     |
| <b>HKD</b>      | Hong Kong Dollar   |
| HUF             | Hungarian Forint   |
| <b>JPY</b>      | Japanese Yen       |
| <b>NOK</b>      | Norwegian Krone    |
| <b>NZD</b>      | New Zealand Dollar |
| <b>PLN</b>      | Polish Zloty       |
| <b>SEK</b>      | Swedish Krona      |
| SGD             | Singapore Dollar   |
| USD             | <b>U.S. Dollar</b> |

## Introduction

*PayPal-Supported Transactional Currencies*

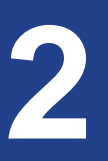

## <span id="page-18-2"></span><span id="page-18-0"></span>**2 Payment Data Transfer**

Payment Data Transfer (PDT) provides merchants with the ability to display transaction details to buyers who are redirected back to their site upon payment completion.

**NOTE:** You must enable Auto Return for Website Payments to use Payment Data Transfer. Auto Return brings your buyers back to your website immediately after payment completion. Auto Return applies to PayPal Website Payments, including Buy Now, Donations, Subscriptions, and Shopping Cart. For more information about Auto Return, see the *[PayPal Website Payments Standard Integration Guide](https://www.paypal.com/IntegrationCenter/ic_documentation.html)*.

### <span id="page-18-1"></span>**How PDT Works**

Bob is going to purchase a widget from the Widget Warehouse.

**Step 1:** Bob goes to the Widget Warehouse website, finds the widget he wants, and clicks **Buy Now**.

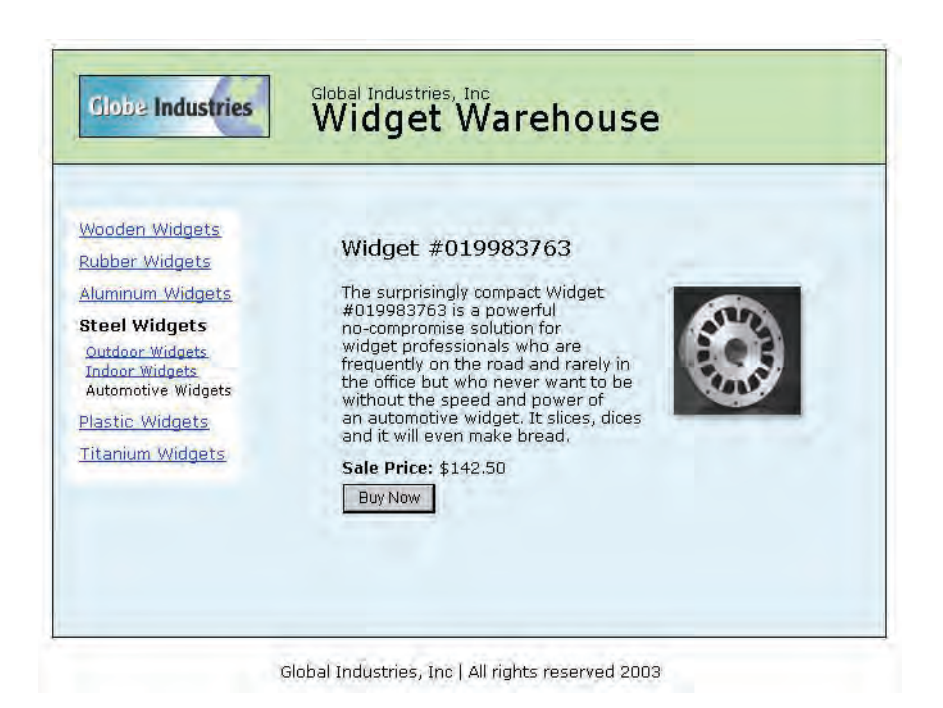

**Step 2:** Bob is taken to a PayPal **Payment Details** page which displays the details of the payment he is about to make.

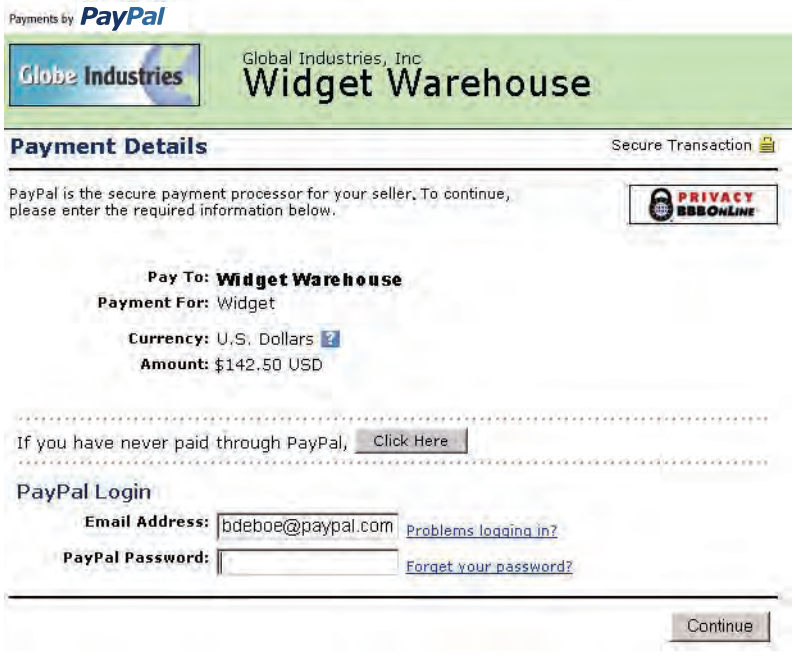

**Step 3:** Bob enters his PayPal account information into the PayPal Login fields.

**Step 4:** Bob is then taken to a confirmation page that displays the details of his selection, information about how his automatic payments will be funded, and his shipping information. He clicks **Pay** to complete the payment.

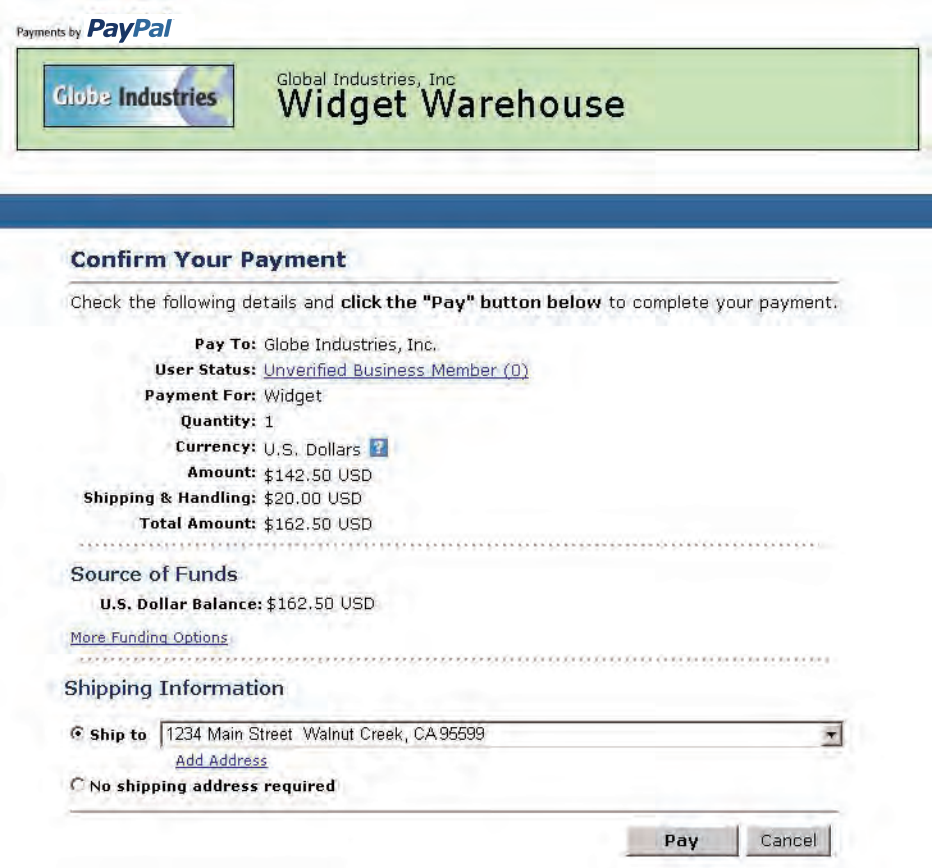

**Step 5:** A payment confirmation page appears that informs Bob that his payment has been completed and that he is being redirected back to the Widget Warehouse website.

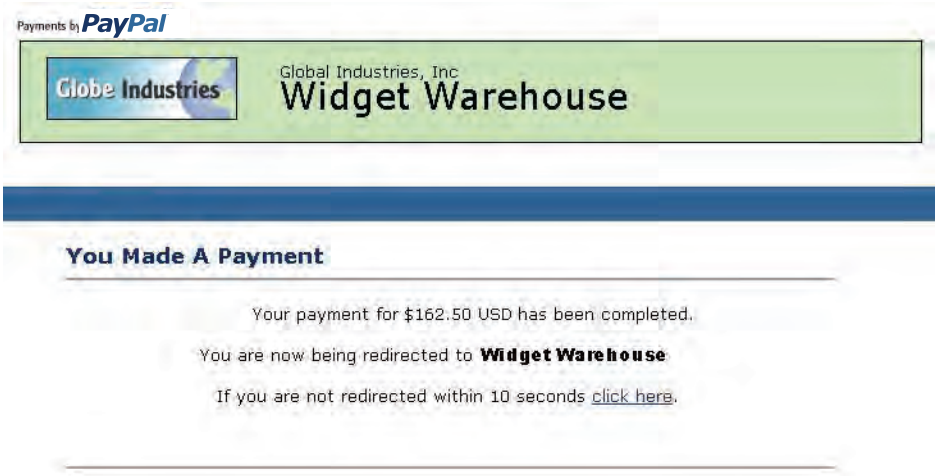

**Step 6:** A transaction token is passed to the return URL provided by the Widget Warehouse. The Widget Warehouse fetches the transaction token and retrieves the transaction details from PayPal via an HTTP POST. Included in the HTTP post is the identity token that was given to the Widget Warehouse when PDT was enabled.

For more information about the PDT identity token, see ["Getting and Using the Identity](#page-23-0)  [Token" on page 24](#page-23-0). For more information about the HTTP POST, see ["PDT Notification](#page-24-0)  [Synch" on page 25](#page-24-0).

**Step 7:** The Widget Warehouse's Thank You page appears and displays the transaction information, again informing Bob that his transaction has been completed and a receipt for the purchase has been emailed to him. The page also displays payment details, a link to PayPal that Bob can use to view more transaction details if necessary, as well as links that he can use to continue shopping.

For example, as shown in the following diagram: Thank you for your payment. Your transaction has been completed, and a receipt for your purchase has been emailed to you. You may log into your account at [www.paypal.com](https://www.paypal.com) to view details of this transaction.

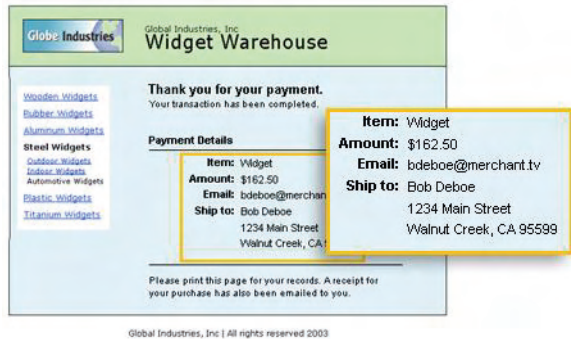

**Step 8:** Bob receives an email receipt for this transaction, confirming his purchase and including a copy of the payment details, the Widget Warehouse's business information, and his confirmed shipping address.

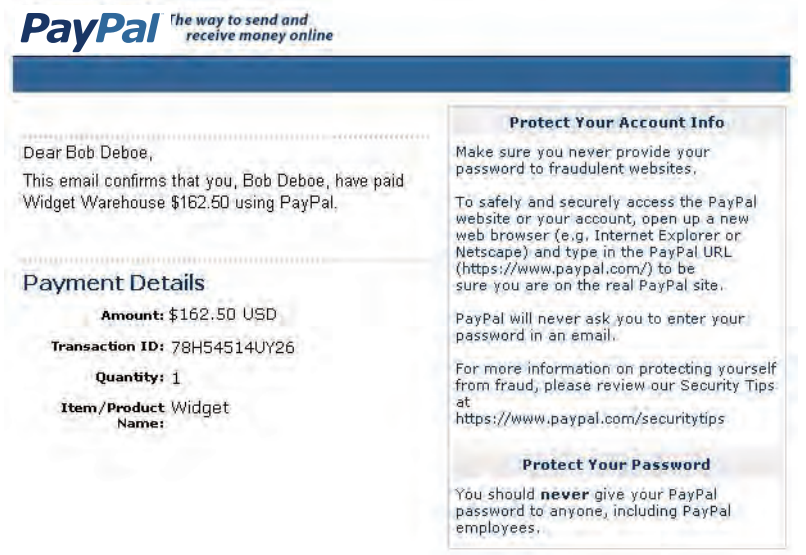

## <span id="page-22-0"></span>**Enabling Payment Data Transfer**

To enable PDT:

- **1.** Click the **My Account** tab.
- **2.** Click the **Profile** subtab.
- **3.** Click the **Website Payment Preferences** link, as shown in the following snapshot.
	- **Selling Preferences** Auctions **Payment Receiving** Preferences **Instant Payment Notification** Preferences Reputation Customer Service Message Website Payment Preferences Encrypted Payment Sottings Custom Payment Pages **Invoice Templates** Language Encoding

The **Website Payment Preferences** page opens.

**4.** Click the Payment Data Transfer **On** radio button, as shown in the following diagram.

**Payment Data Transfer (optional)** Payment Data Transfer allows you to recei are made. The use of Payment Data Trans your Return URL. Please note that in order on Auto Return. Payment Data Fron<br>Transfer: Coff

You *must* enable Auto Return in order to use Payment Data Transfer. Auto Return can also be enabled from the **Website Payment Preferences** page.

**5.** Click **Save**.

#### <span id="page-23-0"></span>**Getting and Using the Identity Token**

When you click **Save** and save your PDT preferences, a message appears at the top of the page indicating that you have successfully saved your preferences. Your identity token also appears in this message.

You will need to pass this identity token, along with the transaction token, to PayPal in order to receive information that confirms that a payment is complete.

```
Payment Data Transfer (optional)
Payment Data Transfer allows you to receive notification of successful payments as they
are made. The use of Payment Data Transfer depends on your system configuration and
your Return URL. Please note that in order to use Payment Data Transfer, you must turn
on Auto Return.
        Payment Data C On
             nent Data (Con<br>Transfer: (COff
       Identity Token: ime8Wn6-ZISil9BdnDY4g57OzrgYomzimewyXqrwb445qFj1h8eiR3cUFhe
```
For security, the identity token is not sent to you; however, once you have enabled PDT, it permanently appears below the Payment Data Transfer On/Off radio buttons on the **Website Payments Preferences** page.

## <span id="page-24-0"></span>**PDT Notification Synch**

After you have activated PDT, every time a buyer makes a website payment and is redirected to your return URL, a transaction token is sent via a FORM GET variable to this return URL.

To properly use PDT and display transaction details to your customer, you should read the transaction token from the variable tx and retrieve transaction details from PayPal by constructing an HTTPS POST to PayPal. This is called *notification synch* or synchronization.

### <span id="page-24-1"></span>**Constructing the POST**

Here are the guidelines for constructing the PDT HTTPS POST to PayPal for notification synch:

- **1.** Your POST must be sent to<https://www.paypal.com/cgi-bin/webscr>.
- **2.** You must include the cmd variable with the value \_notify-synch:

cmd= notify-synch

**3.** You must include the transaction token in the variable  $tx$  and the value of the transaction token received via PayPal's GET:

tx=*value\_of\_transaction\_token*

**4.** You must post your identity token using the variable at and the value of your PDT identity token:

at=*your\_identity\_token*

For information about the identity token, see ["Getting and Using the Identity Token" on](#page-23-0)  [page 24](#page-23-0).

### <span id="page-25-0"></span>**PayPal Response to POST**

PayPal responds to the post with a single word on one line in the body of the response: SUCCESS or FAIL. When you receive a SUCCESS response, the rest of the body of the response is the transaction details, one per line, in the format *key*=*value* where *key* and *value* are both be URL-encoded strings. This response data needs to be parsed appropriately and then URL-decoded.

Example successful response:

```
SUCCESS
first_name=Jane+Doe
last_name=Smith
payment_status=Completed 
payer_email=janedoesmith%40hotmail.com
payment_gross=3.99
mc_currency=USD 
custom=For+the+purchase+of+the+rare+book+Green+Eggs+%26+Ham
...
```
If the response is FAIL, PayPal recommends making sure that:

- The Transaction token is not bad.
- The ID token is not bad.
- The tokens have not expired.

#### <span id="page-25-1"></span>**PDT and Auto Return: Messaging to Buyer**

When Auto Return, you must display a message on the page displayed by the Return URL that helps the buyer understand that the payment has been made, that the transaction has been completed, and that payment transaction details will be emailed to the buyer. You can display to your customer whatever payment details you feel are appropriate; however, PayPal recommends including the following:

- Item name
- Amount paid
- Payer email
- Shipping address

If you are using PDT to determine when to fulfill an order automatically, confirm that the payment\_status is **Completed**, since the buyer could use methods such as EFT that do not immediately clear.

For a list of PDT variables, see [Appendix A, "IPN and PDT Variables.](#page-50-4)"

## <span id="page-26-0"></span>**Preventing Fraud**

In order to prevent fraud, PayPal recommends that your programs verify the following:

- txn\_id is not a duplicate to prevent someone from reusing an old, completed transaction.
- receiver email is an email address registered in your PayPal account, to prevent the payment from being sent to a fraudulent account.
- Other transaction details, such as the item number and price, to confirm that the price has not been changed.

## <span id="page-26-1"></span>**Code Samples**

PayPal has made available code samples that you can use to set up PDT. These samples are available at [https://www.paypal.com/us/cgi-bin/webscr?cmd=p/xcl/rec/pdt-code.](https://www.paypal.com/us/cgi-bin/webscr?cmd=p/xcl/rec/pdt-code)

There are code samples for the following development environments:

- ASP/VBScript
- ColdFusion
- **PERL**
- $\bullet$  PHP

## <span id="page-28-2"></span><span id="page-28-0"></span>**3 Instant Payment Notification (IPN)**

Instant Payment Notification (IPN) allows you to integrate PayPal payments with your website's back-end operations. IPN provides immediate notification and confirmation of PayPal payments you receive.

This chapter details IPN in the following sections:

- ["About IPN" on page 29](#page-28-1)
- ["Setting Up IPN" on page 30"](#page-29-0)
- ["IPN Notification Validation: Preventing Fraud" on page 31](#page-30-1)"
- ["Using IPN with Multiple Currencies" on page 34](#page-33-0)"

## <span id="page-28-1"></span>**About IPN**

Instant Payment Notification consists of three parts:

- **1.** A customer pays you.
- **2.** PayPal POSTs FORM variables to a URL you specify that runs a program to process the variables.
- **3.** You validate the notification.

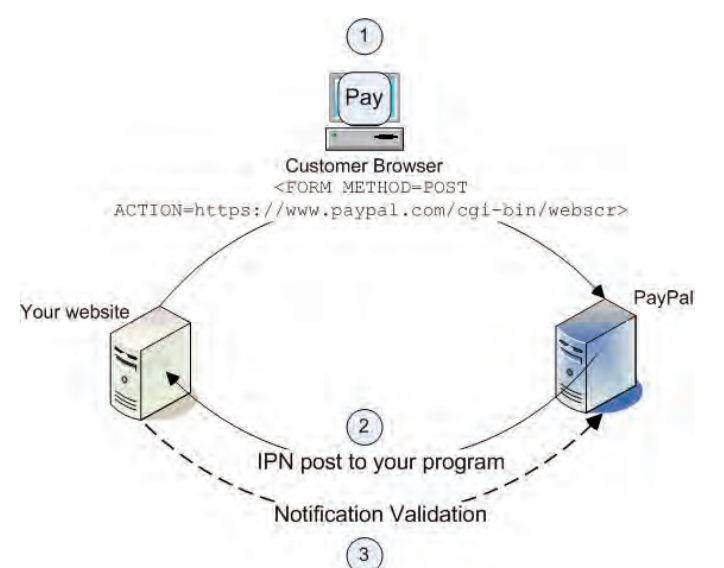

#### <span id="page-29-2"></span>*FIGURE 3.1 How IPN Works: Three General Steps*

- **1.** A customer payment or a refund triggers IPN. This payment can be via Website Payments Standard FORMs or via the PayPal Web Services APIs for Express Checkout, MassPay, or RefundTransaction. If the payment has a "Pending" status, you receive another IPN when the payment completes, fails, or is denied.
- **2.** PayPal posts HTML FORM variables to a program at a URL you specify. You can specify this URL either in your Profile or with the notify\_url variable on each transaction. This post is the heart of IPN. Included in the notification is the customer's payment information (such as customer name, payment amount). All possible variables in IPN posts are detailed in this guide. When your server receives a notification, it must process the incoming data.
- **3.** Your server must then validate the notification to ensure that it is legitimate.

## <span id="page-29-0"></span>**Setting Up IPN**

Setting up IPN has two parts:

- **1.** Activating IPN for your PayPal account
- **2.** Setting up a program on your website to process the IPN FORM variables

#### <span id="page-29-1"></span>**Activating IPN**

To activate IPN, you can either change a setting in your PayPal Profile or include the notify url variable in the payment FORMs on your website.

#### **Profile Setting**

**1.** Log in to your Business or Premier PayPal account.

- **2.** Click the **Profile** subtab.
- **3.** Under **Selling Preferences**, click **Instant Payment Notification Preferences**.
- **4.** Click **Edit**.
- **5.** Click the checkbox and enter the URL of the program that will process the IPN posts.
- **6.** Click **Save**.

#### **notify\_url**

Alternatively, you can activate IPN by including the notify\_url variable in your PayPal button HTML. This field specifies the URL of a program that can process the IPN. For more details, see ["IPN Notification Validation: Preventing Fraud" on page 31.](#page-30-1)

#### <span id="page-30-0"></span>**Setting Up an IPN-Processing Program**

The data sent to you by IPN is in the form of HTML FORM name/value pairs. At a minimum, your program must process these pairs. What other processing might be required depends on your order management needs, what kinds of database you use, and other factors outside the scope of this guide.

Code samples for the following development environments are available on the PayPal website at <http://www.paypal.com/de/cgi-bin/webscr?cmd=p/xcl/rec/ipn-code-outside>:

- $\bullet$  ASP.Net/C#
- ASP/VBScript
- ColdFusion
- $\bullet$  Java/JSP
- Perl
- $\bullet$  PHP

## <span id="page-30-1"></span>**IPN Notification Validation: Preventing Fraud**

After your server receives Instant Payment Notification, you must confirm that you received it. This is known as *notification validation*, which is a means for PayPal to help you prevent spoofing or "man-in-the-middle" attacks.

**IMPORTANT:** If you do not use Encrypted Website Payments (EWP) or shared secret validation, you must check the price, transaction ID, PayPal receiver email address and other data sent to you by IPN to ensure that they are correct. By examining these the data you can be sure that you are not being spoofed.

You have two methods by which you can validate the notification:

- **1.** Sending a shared secret that only you know, described in ["Shared Secret Validation" on](#page-31-1)  [page 32.](#page-31-1) PayPal recommends this method because it ensures the validity of the data and decreases network traffic to and from your website. Shared secret validation is appropriate:
	- if you are *not* using a shared website hosting service.
	- if you have enabled SSL on your web server.
	- if you are using PayPal Encrypted Website Payments.
	- if you use the notify\_url variable on each individual payment transaction.
- **2.** Sending a POST back to PayPal after you receive the IPN and verify the correctness of the data, described in ["Your HTTPS Postback to PayPal" on page 33.](#page-32-0) Postback is appropriate:
	- if you rely on a shared website hosting service
	- if you do not have SSL enabled on your web server

Both methods rely on the concept of a notification URL, which is described in the next section.

#### <span id="page-31-0"></span>**Shared Secret Per Transaction or by Profile Setting**

The URL to which PayPal posts IPN data is called the *notification URL*. It can be set either with each individual payment transaction or globally in your Profile for all transactions:

• Per Transaction: If you want to receive payment notifications for different payments at different URLs (for example, if you need to separate payments to different websites you run), use the notify\_url variable to pass the notification URL. With each payment PayPal saves the value of the notify\_url for a specific payment, and any subsequent updates to that payment (such as a cleared eCheck) are sent to that notify\_url. When you pass a notify\_url in your post, it overrides the setting in your Profile.

**NOTE:** The value of notify\_url must be URL-encoded.

• Profile Setting. If you want to receive your IPNs at only a single URL, enter that URL in the **Preferences** section of your Profile.

Likewise, the shared secret you can use to validate that you have received an IPN can be set either with each individual payment transaction or globally in your Profile for all transactions:

- Per Transaction: If you want a distinct shared secret for each notification for each payment, append a FORM variable name and a shared secret value to the value of the notify url variable. When you pass a shared secret in your payment post, it overrides the setting in your Profile.
- Profile Setting. If you want the same shared secret for each and every transaction, enter that shared secret in the **Preferences** section of your Profile.

#### <span id="page-31-1"></span>**Shared Secret Validation**

The recommended method for notification validation is to use a shared secret on individual payment transactions. Add a shared secret variable and value to the value of the notify\_url

variable to which the IPN data is posted after a payment is made. The shared secret consists of the following:

notify\_url=*yourIPNnotificationURL*?*shared\_secret\_variable\_name*=*shared\_secret\_value* where:

*yourIPNNotificationURL* is a URL on your website at which you want to receive notification.

*shared\_secret\_variable\_name* is any variable name you want.

shared secret value is the shared secret itself.

For example, the value of notify\_url variable might look like this:

notify\_url=https%3A//www.mysite.com/PP-IPN-Validate.cfm?**secret=shhhhhhh**

#### **Security Considerations with Shared Secret Validation**

To ensure the security of your shared secret, you should use Encrypted Website Payments (EWP). For information about EWP, see the *[PayPal Website Payments Standard Checkout](https://www.paypal.com/IntegrationCenter/ic_documentation.html)  [Integration Guide](https://www.paypal.com/IntegrationCenter/ic_documentation.html)*.

The value of the shared secret is not encrypted; it is in clear text for easier processing. Therefore, the shared secret value is recorded in your web server's access log. Be sure to practice proper security for your server access logs. If you use a web server hosting service, ensure that your provider practices proper security of your data.

**NOTE:** Your notification URL should check the validity of the returned shared secret and flag for investigation any transaction that does not have the correct shared secret.

#### <span id="page-32-0"></span>**Your HTTPS Postback to PayPal**

The second method for validating your receipt of an IPN is to post back to PayPal the exact variables and values you received in the IPN.

#### **Constructing the POST**

Here are the guidelines for constructing the IPN HTTPS POST to PayPal for notification validation.

**NOTE:** You can implement IPN without SSL, but PayPal recommends against doing so.

- **1.** Your POST must be sent to<https://www.paypal.com/cgi-bin/webscr>.
- **2.** You must include the variable cmd with the value \_notify-validate:

cmd=\_notify-validate

**3.** You must post all the form variables you received exactly as you received them.

#### **PayPal Response to Postback**

PayPal responds to the postback with a single word in the body of the response: VERIFIED or INVALID.

When you receive a VERIFIED response, perform the following checks:

- **1.** Check that the payment\_status is **Completed**.
- **2.** If the payment\_status is **Completed**, check the txn\_id against the previous PayPal transaction you have processed to ensure it is not a duplicate.
- **3.** After you have checked the payment\_status and txn\_id, make sure the receiver email is an email address registered in your PayPal account.
- **4.** Check that the price, mc\_gross, and currency, mc\_currency, are correct for the item, item\_name or item\_number.
- **5.** Check the the shared secret returned to you is correct.

Once you have completed the above checks, you can update your database based on the information provided.

If you receive an INVALID response, you should investigate. In some cases, this response is caused by an IPN error, possibly from a change in the IPN format. To determine if it is an IPN error, first examine your code. If you need further assistance, go to [http://www.paypal.com/wf/,](http://www.paypal.com/wf/) click the **Seller Tools** topic, and click **Instant Payment Notification (IPN)**.

## <span id="page-33-0"></span>**Using IPN with Multiple Currencies**

With multiple currencies, you can accept payments in any of the PayPal-supported currencies (see ["PayPal-Supported Transactional Currencies" on page 17](#page-16-3)). As a result, your IPNs will then include information about the currency of the payment. The following overview explains how IPN interacts with multiple currencies.

**NOTE:** If you are using one of PayPal's Website Payments solutions (e.g. PayPal Shopping Cart), and would like to be paid in a currency other than Euro, you will need to set up your buttons for your currency of choice.

#### <span id="page-33-1"></span>**mc\_gross and mc\_fee**

These variables reflect the amount received and corresponding fee of your payments. In order to see those variables IPN has to use the payment gross variable.

- mc qross: Full amount of payment received, before transaction fee.
- mc\_fee: Transaction fee associated with the payment.

**NOTE:** mc\_fee is not always present in IPNs, such as when a payment is pending.

• For subscription IPNs, such as signup, cancel, modify, failed, and eot, mc\_currency is the currency of the subscription, rather than the currency of the payment.

**NOTE:** The variables mc\_gross and mc\_fee will not be added to IPNs with txn\_type: subscr\_signup, subscr\_cancel, subscr\_modify, subscr\_failed, or subscr\_eot.

#### <span id="page-34-0"></span>**mc\_currency**

This variable reflects the currency of mc\_gross, mc\_fee, payment\_gross, and payment\_fee amounts. Possible values are detailed in ["PayPal-Supported Transactional Currencies" on page 17.](#page-16-3)

#### <span id="page-34-1"></span>**payment\_gross and payment\_fee**

These variables reflect the amount received and corresponding fee of US Dollar (USD) payments. If the amount received and fee deducted are in a currency other than USD, the variables will still appear in your IPN, but will have no values in them.

#### <span id="page-34-2"></span>**Examples of Multi-currency IPN Variables**

#### **Example 1**

If a user with a EUR balance receives a  $\bigoplus$  00 EUR payment, the following variables will be used for the payment:

- mc qross and mc fee have values.
- payment\_gross and payment\_fee are blank.

#### *EXAMPLE 3.1 Multi-currency IPN: EUR Payment*

```
payment_status = Completed
payment_gross = 
payment_fee = 
mc\_gross = 100mc\_fee = 3.00mc_currency = EUR
```
#### **Example 2**

f a user with a USD balance receives a \$100 USD payment, the following variables will be used for the payment:

- mc qross = payment qross
- $\bullet$  mc fee = payment fee

#### *EXAMPLE 3.2 Multi-currency IPN: USD Payment*

```
payment_status = Completed
payment_gross = 100
payment_fee = 3.00
mcqross = 100mc\_fee = 3.00mc_currency = USD
```
#### **Example 3**

If the account is set to automatically convert payments, these variables will be used to show the conversion. This example is for a user with a EUR balance who receives a payment of 100 GBP:

#### *EXAMPLE 3.3 Mutli-currency IPN: Automatic Conversion of GBP Payment*

```
payment_status = Completed
payment_gross = 
payment_fee = 
mc\_gross = 100mc\_fee = 3.00mc_currency = GBP
settle_amount = 145.5
settle_currency = EUR
exchange_rate = 1.5
```
#### **Example 4**

If a payment received is pending due to pending reason  $=$  multi-currency, the first IPN received would not have the settle\_amount, settle\_currency, or exchange\_rate.

#### *EXAMPLE 3.4 Mutli-currency IPN: Pending Payment*

```
payment_status = Pending
pending_reason = multi_currency
payment_gross = mc_gross = 100
mc_currency = GBP
```
The second IPN contains information about settling the payment. If the payment is accepted into the account's primary currency, which is EUR in the following example:

#### *EXAMPLE 3.5 Pending - Convert to Primary Currency*

```
payment_status = Completed
payment_gross = 
payment_fee = 
mcqross = 100mc fee = 3.00mc_currency = GBP
settle amount = 145.5settle_currency = EUR
exchange_rate = 1.5
```
If the payment is accepted into a balance of the same currency:

#### *EXAMPLE 3.6 Pending - Accept to Currency Balance*

```
payment_status = Completed
payment_gross = 
payment_fee = 
mc\_gross = 100mc\_fee = 3.00
```
mc\_currency = GBP If the payment is denied:

#### *EXAMPLE 3.7 Pending - Denied*

payment\_status = Denied payment\_gross =  $mc\_gross = 100$ mc\_currency = GBP

**NOTE:** If a user receives a payment into a currency balance and later converts this amount into another currency balance, the corresponding currency conversion transaction has no IPN.

## Instant Payment Notification (IPN) *Using IPN with Multiple Currencies*

# **4 Transaction History and Reporting Tools**

With transaction history and reporting tools, you can access monthly account statements, search specific time periods for transaction records or customer disputes, and download these search results to your local computer.

To access these features:

- **1.** Log in to your PayPal Business or Premier account.
- **2.** Click the **History** subtab.

The **History** page is shown in [Figure 4.1, "The History Page](#page-38-0)."

<span id="page-38-0"></span>*FIGURE 4.1 The History Page*

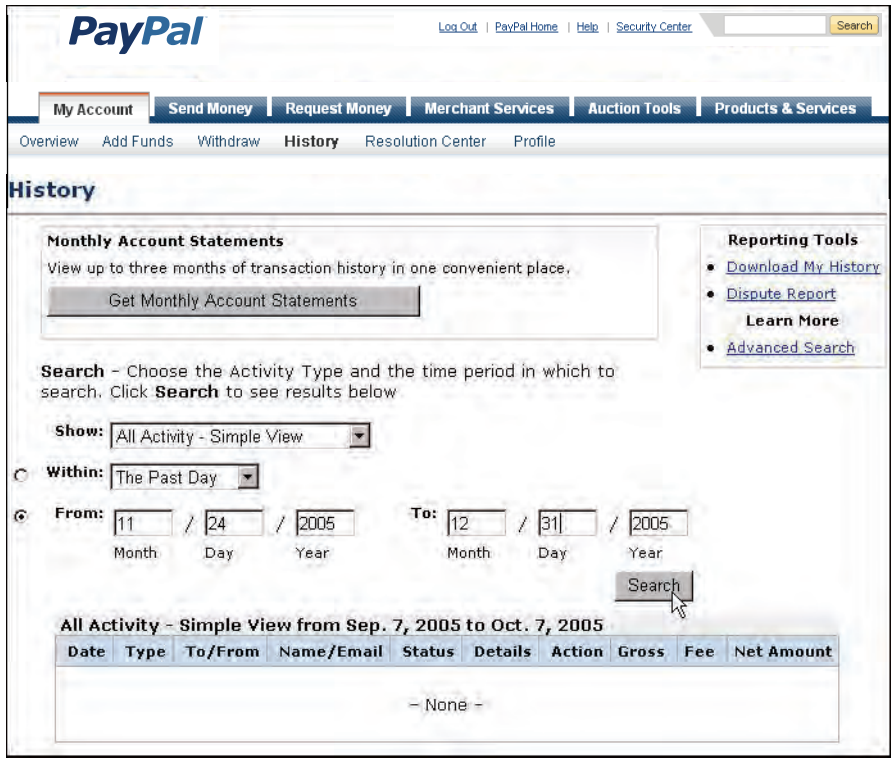

## **Monthly Account Statements**

After you activate this feature, you can view

monthly account statements of your transaction records. New statements become available on the 15th of each month, and the statements are retained online for up to three months.

To activate monthly account statements:

- **1.** Click **Get Monthly Account Statements** on the **History** page.
- **2.** On the displayed page, click the **Yes** radio button.

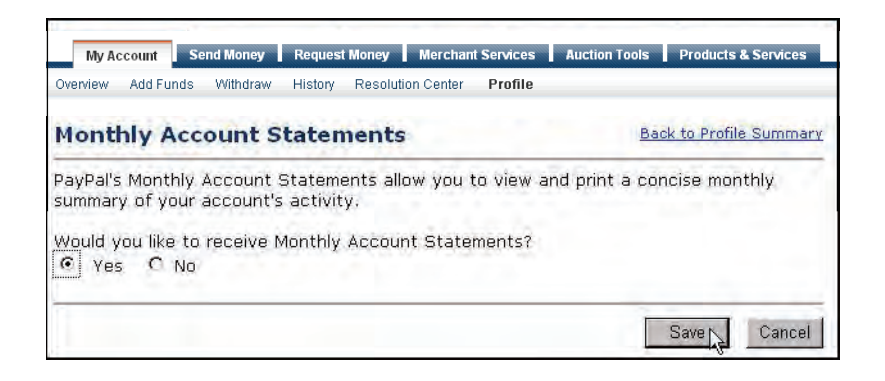

**3.** Click **Save**.

## **Online History Searching**

The **History** page gives you many options for searching the transaction records viewable online.

There are two types of searches: basic and advanced.

- With basic search, you specify the date range and type of activity you're interested in.
- With advanced search, you specify the date range and a pattern you want to find in certain fields of the transaction records.

## <span id="page-39-0"></span>**Basic Search: Time Periods**

You have two ways to narrow the search.

- **1.** You can select a pre-determined date range:
	- The Past Day
	- The Past Week
	- The Past Month
	- The Past Year
- **2.** You can select an exact **From** and **To** range of day, month, and year.

**IMPORTANT:** The length of time of the date range affects how quickly you see the results. The longer the time, the slower the search. For the speediest results, try to make the range as narrow as possible.

#### **Basic Search: Activity Types**

The default set of transactions (also called "activities") is **All Activity- Simple View**. The selectable activity types are listed in [Table 4.1, "Online Search: Selectable Activity Types.](#page-40-0)"

<span id="page-40-0"></span>*TABLE 4.1 Online Search: Selectable Activity Types*

| All Activity - Advanced<br>View | Fee                         | Reversals                                       | Open Authorizations:<br>Sent or Received |
|---------------------------------|-----------------------------|-------------------------------------------------|------------------------------------------|
| All Activity Simple<br>View     | Subscriptions               | Shipping                                        | PayPal Buyer Credit                      |
| Payments Sent or<br>Received    | <b>BillPay Transactions</b> | <b>Balance Affecting</b><br><b>Transactions</b> |                                          |
| <b>Mass Payments</b>            | Refunds                     | eChecks                                         |                                          |
| <b>Money Requests</b>           | <b>Currency Conversions</b> | <b>Preapproved Payments</b>                     |                                          |
| Funds Added or<br>Withdrawn     | <b>Balance Transfer</b>     | <b>Gift Certificates</b>                        |                                          |

**All Activity - Advanced View** is the same as **All Activity - Simple View** except it also includes a Balance column. The Balance column can show "..." in some instances, which indicates that showing a balance is not appropriate for these kinds of transaction.

## **Advanced Search: Key Fields**

For an advanced search, specify the dates in the same manner as you do for basic search, as detailed in ["Basic Search: Time Periods" on page 40.](#page-39-0)

You can limit your search to the following fields.

| Field                 | <b>Matching Criteria</b>                                                                        |
|-----------------------|-------------------------------------------------------------------------------------------------|
| Email                 | The text you enter must exactly match an email address.                                         |
| <b>Transaction ID</b> | Exact match.                                                                                    |
| Last Name             | Any part of the text you enter can match. For example, the<br>text mit matches Smith and Mitty. |
| Last Name, First Name | Any part of text can match.                                                                     |
| Receipt ID            | Exact match.                                                                                    |
| <b>Item Number</b>    | Exact match.                                                                                    |

*TABLE 4.2 Advanced Transaction Search: Key Fields*

## **Download My History**

**Download My History** gives you many options for selecting the transactions and fields to save to your local computer.

To access the **Download My History** page:

**1.** In the upper right corner of the **History** page, click **Download My History**.

#### *FIGURE 4.2 Download My History*

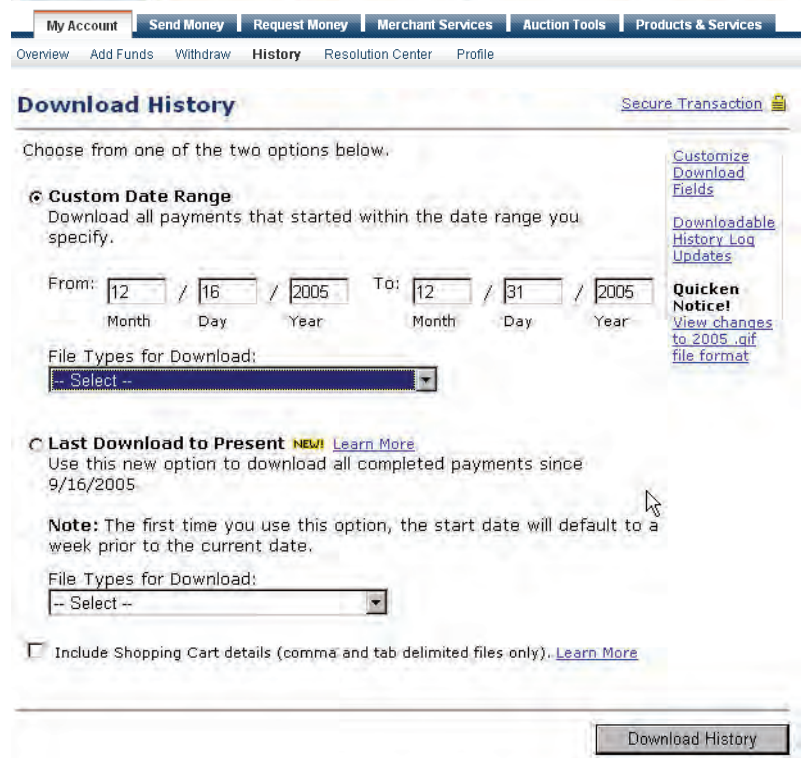

## **Choosing a Date Range**

To download your history, specify the dates in the same manner as you do for basic search, as detailed in ["Basic Search: Time Periods" on page 40.](#page-39-0)

## **Selecting a File Format and Transaction Categories**

You can choose among four file formats. Each file format can include all activity, but the comma-delimited and tab-delimited formats are limited to either completed or balanceaffecting payments.

**1.** Comma-delimited:

- All activity
- Completed payments
- Balance-affecting payments
- **2.** Tab-delimited:
	- All activity
	- Completed payments
	- Balance-affecting payments
- **3.** Intuit Quicken (.qif file format)
- **4.** Intuit QuickBooks (.iif file format)

## **Completed Transactions Since Last Download**

You can use the **Last Download to Present** feature to coincide with your consecutive accounting periods. It includes only completed transactions in either comma-delimited or tabdelimited format.

### **Customizing the Download: Selecting Transaction Fields**

You can also include any of the fields shown in [Figure 4.3, "Customize My History](#page-43-0)  [Download" on page 44.](#page-43-0) Which of these fields you include in the downloaded file depends on what you want to do with the downloaded data.

The transaction history always contains the default fields listed below. The meanings of these fields are described in [Appendix B, "Downloadable History Log Columns and Values.](#page-70-0)"

- Date, Time, and Timezone
- Name
- Type, Status and Currency
- Gross, Fee, and Net
- From Email Address and To Email Address
- Transaction ID and Reference Transaction ID
- Receipt ID
- Balance

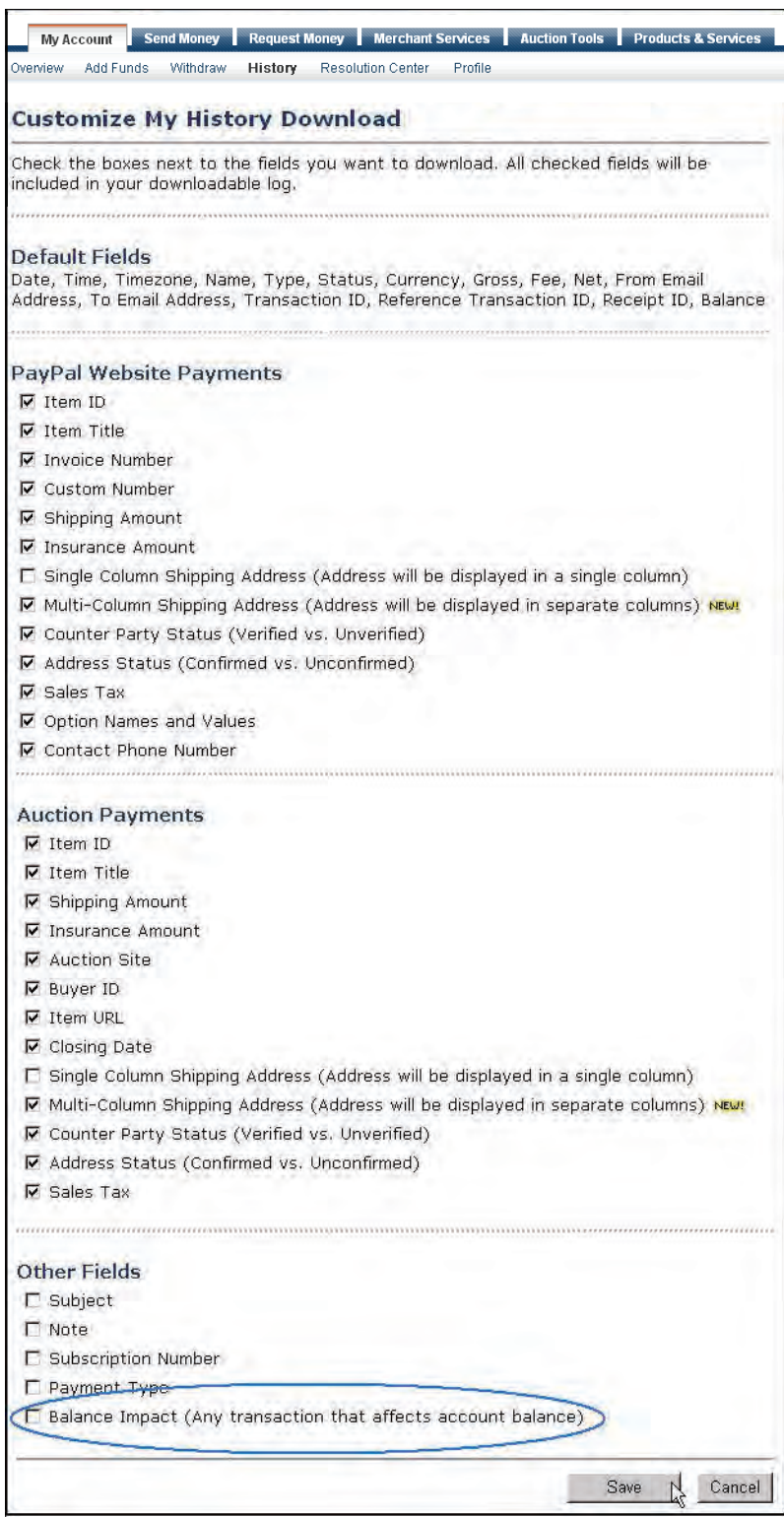

### <span id="page-43-0"></span>*FIGURE 4.3 Customize My History Download*

## **Transaction Reconciliation with the Balance Impact Column**

The Balance Impact column shows the word "Credit" for a positive effect or the word "Debit" for a negative effect on your PayPal account balance.

#### **Credit**

When you receive an instant payment or credit card transaction, the Balance Impact column indicates a credit. Other possible credits to your account are refunds, reversals and payments sent but never claimed.

In some cases, a credit line-item can update a debit for a transaction.. For example, if you send a payment initially indicated as a debit, but it is denied by the recipient, a new line-item for that transaction will indicate a credit.

#### **Debit**

Debits are transactions that reduce your available balance. For example, refunded transactions are recorded as a debit in the Balance Impact column and as completed in the Status column.

#### **Memo Entries**

The Balance Impact column can display a Memo entry for transactions that do not affect your balance, such as unclaimed or uncleared transactions. These kinds of transactions have no impact on your balance since neither transaction ever becomes a completed transaction.

## **Lifecycle of a Transaction: Status**

Every transaction in your History Log shows the transaction a status at the time the data were downloaded and its corresponding impact on your balance.

Various types of transaction statuses and scenarios can have a negative, positive, or neutral balance impact. These statuses include:

- $\bullet$  Pending
- Held
- Completed
- Denied
- Cancelled
- Reversed

For a complete list of possible transaction statuses, see ["Status" on page 73](#page-72-0).

#### **Pending to Completed or Cancelled**

When a pending payment, such as an EFT, completes after the he buyer has sent the money from his bank, the transaction status changes from Pending to Completed.

#### **Status of Disputed Transactions**

Transactions with a Placed status (for temporary holds) usually involve a customer dispute.

If you are found in favor in a dispute, the transaction will be updated with a new line-item to indicate a Credit. However, if the opposite is true, the Balance Impact column will not change from the Debit status for that transaction.

You can generate a dispute report that correlates the transaction to the customer and the reason for the dispute. For more information, see ["Dispute Report" on page 46.](#page-45-0)

## **Net Amount Column**

The Net Amount of a transaction can aid in faster reconciliation.

In most cases, the Net Amount is the Gross minus Fee. When a History entry is updated (for example, in the case of a refund), the Net Amount column indicates the current net value of the transaction on a separate line-item.

*FIGURE 4.4 Gross, Fee and Net Amount Calculations from History Log*

|  | ug. 29, 2005 |
|--|--------------|
|  |              |

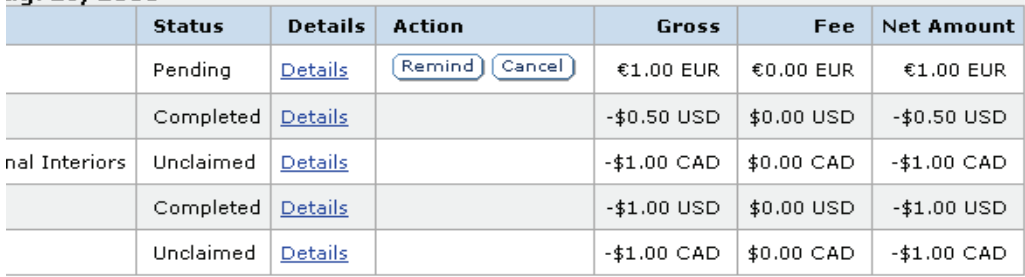

## <span id="page-45-0"></span>**Dispute Report**

Buyers can register claims about payments; such claims are called cases. PayPal notifies merchants about new cases with email and with IPN.

There are two kinds of cases:

• Complaint: A buyer has used the PayPal Resolution Center to register a claim about a payment to a merchant.

**NOTE:** After notification about a complaint claim, merchants must log in to PayPal to use the Resolution Center to respond to the case.

• Chargeback: A buyer has filed a complaint with a credit card company that has resulted in a chargeback. The credit card company notifies PayPal about the reason for the chargeback. After investigating the case, PayPal notifies the merchant of any action required.

**NOTE:** The IPN messages for chargebacks resulting from a complaint are asynchronous: the IPN message for the chargeback can be sent to the merchant before the IPN message relating to the complaint. You should compare the IPN variable parent\_txn\_id of all IPN messages to match the chargeback with the complaint.

IPN variables for cases include the type of case, the reason, and other information about the case. For details about all variables and their possible values, see ["Dispute Notification](#page-67-0)  [Variables" on page 68.](#page-67-0)

With the dispute report, you can focus only on transactions that are disputed by customers for some reason.

*FIGURE 4.5 Dispute Report*

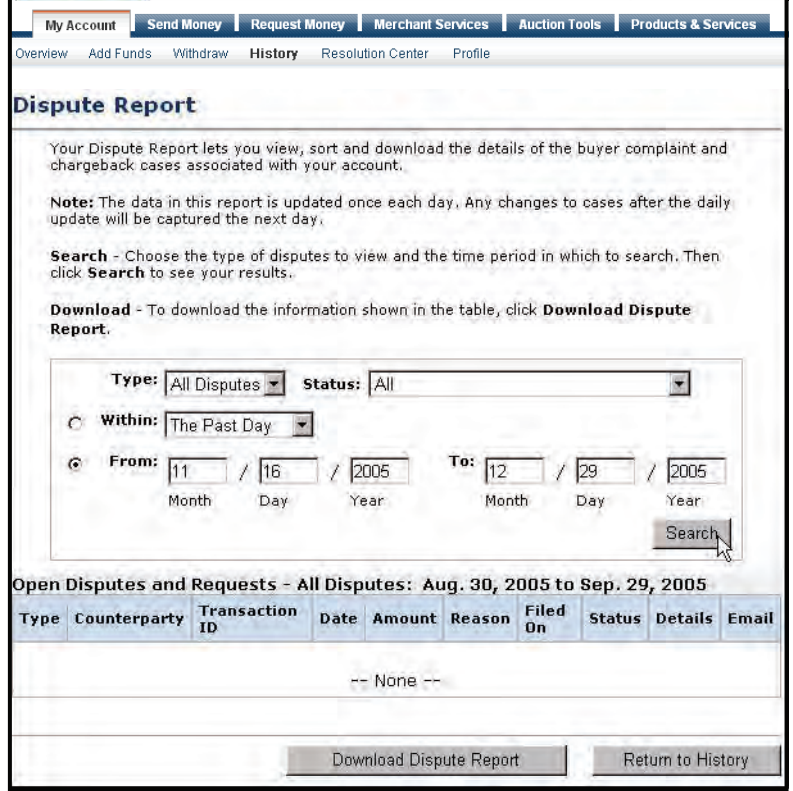

## **Programmatic Access to Dispute Report**

The Downloadable Dispute Report (DDR) provides merchants with a regular report of newly created disputes and changes in the status of those cases that are already open and are in the midst of processing.

The report is designed for the merchant that processes large volumes of payments. Thus, while the report resembles the Dispute Report available via the Resolution Center within the PayPal site, the DDR differs in that it contains all open records and the invoice ID which can be used to track dispute cases based on your transactional identifiers. The DDR cannot filter on open records.

**NOTE:** To use this feature, you must sign up for the report through your PayPal Account Manager.

#### **Content of the Report**

The report contains information about all chargebacks and buyer complaints generated for your account. This report does not contain information about ACH returns of PayPal unauthorized complaints.

#### **First DDR Report**

When you first sign up for the DDR, the report contains:

- All open chargebacks, regardless of the date the case was created or the current status of the case
- All open buyer complaints, regardless of the date the case was created or the current status of the case

Use this report as a starting point against which you will read future DDR reports.

**NOTE:** If you need to regenerate the first report, contact your PayPal Account Manager and ask them to generate a first day DDR report for you.

#### **Subsequent Daily DDR Reports**

Following the first DDR report, reports are generated daily and contain information about dispute activity for your account in the past 24 hours, or since the last report was generated, including:

- New cases created
- Cases that were modified, including cases that were closed

#### **Frequency / Archiving**

The DDR is generated every day based on activity for the previous day. Days with no activity will generate an empty report.

PayPal will maintain DDR reports for seven days after which the report will not longer be available.

#### **Report Set Up**

To use the DDR you must:

- **1.** Sign up for the report through your PayPal Account Manager
- **2.** Create a unique user to download the report
- **3.** Write code to download the report from a PayPal server

*Step 1. Sign up for the report via PayPal Account Management.* Contact your PayPal Account Manager to sign up for the Downloadable Dispute Report.

*Step 2. Create a Unique User on PayPal to Download the Report.* To use the DDR, you must use PayPal's Multi-User Access feature to create a unique user for downloading reports.

- **1.** Login to your PayPal account.
- **2.** Select the **Profile** subtab.
- **3.** Click the **Multi-User Access** link under the Account Information column to open the **Multi-User Access** page.
- **4.** Click the **Add** button. On the **Multi-User Access** page, enter the requested information into the fields provided.
- **5.** Select the checkboxes next to each of the choices that you want the alias to have.
- **6.** Click **Save**.

Your new user and alias appear on the **Multi-User Access** page along with a confirmation message that you have successfully added a new user to your account.

*Step 3. Write Code to Download the Report from the PayPal Server.* Write code to request the report from a PayPal server. The code must send an HTTP POST to the PayPal server. The POST must be sent from a secure server that uses HTTPS. PayPal does not accept requests from servers using HTTP.

You can automate which details you want to be prioritized in your Settlement File reports by assigning values as depicted in the sample HTML code.

The HTML code below is an example of the values that your DDR may contain. In the following example, the uname value is the alias created using the Multi-User Access feature.

```
<FORM ACTION="https://www.paypal.com/us/DISPUTE-REPORT-SCHED-LOGIN" 
METHOD="post">
    <INPUT TYPE="hidden" NAME="day" VALUE="16">
     <INPUT TYPE="hidden" NAME="month" VALUE="09">
    <INPUT TYPE="hidden" NAME="year" VALUE="2006">
    <INPUT TYPE="hidden" NAME="uname" VALUE="queuealias2">
    <INPUT TYPE="hidden" NAME="pword" VALUE="22222222">
    <INPUT TYPE="image" VALUE="Submit">
</FORM>
```
#### **View the Report**

You will receive an email when the report is ready. This email contains a link to the report which can you access via a browser.

You can also use the email as a trigger for your code to programmatically access the report.

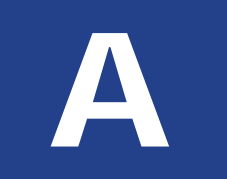

# **IPN and PDT Variables**

IPN and PDT variables are case-sensitive. All values are lowercase, except those for payment\_status, which have an initial capital letter.

In addition, values posted by IPN are URL-encoded. For example, a colon in  $http://i$ encoded as %3A in the IPN post: http%3A//

## **About These Tables of Variables**

The tables in this appendix group IPN variables by different characteristics:

- ["test\\_ipn Variable in Sandbox" on page 51](#page-50-0)
- ["IPN Variables in All Posts" on page 52](#page-51-0)
- $\bullet$  ["Buyer Information" on page 52](#page-51-1)
- $\bullet$  ["Basic Information" on page 53](#page-52-0)
- ["Advanced and Custom Information" on page 54](#page-53-0)
- ["Website Payments Standard and Refund Information" on page 55](#page-54-0)
- ["Currency and Currency Exchange" on page 60](#page-59-0)
- $\bullet$  ["Auctions" on page 61](#page-60-0)
- ["Mass Payment" on page 62](#page-61-0)
- ["Dispute Notification Variables" on page 68](#page-67-1)
- ["PDT-Specific Variables" on page 69](#page-68-0)

## **Transaction-Specifc Variable Values**

Unless otherwise indicated in the table column labeled **Possible Values**, the value of an IPN or PDT variable is always specific to the transaction whose information is being posted.

## <span id="page-50-0"></span>**test\_ipn Variable in Sandbox**

In the Sandbox environment, IPN includes the additional variable test\_ipn with a value of 1 (one). The purpose of test\_ipn is to provide testing programs a means to differentiate between Sandbox IPN and live IPN.

## <span id="page-51-0"></span>**IPN Variables in All Posts**

## **IPN Version: notify\_version**

The value of the notify\_version variable is the version number of Instant Payment Notification that makes the post.

**NOTE:** The value notify\_version is a means for PayPal to track versions of IPN. There is no need for your programs to store this value or query it.

## **Security Information: verify\_sign**

The value of of verify\_sign is an encrypted string used to validate the authenticity of the transaction.

## <span id="page-51-1"></span>**Buyer Information**

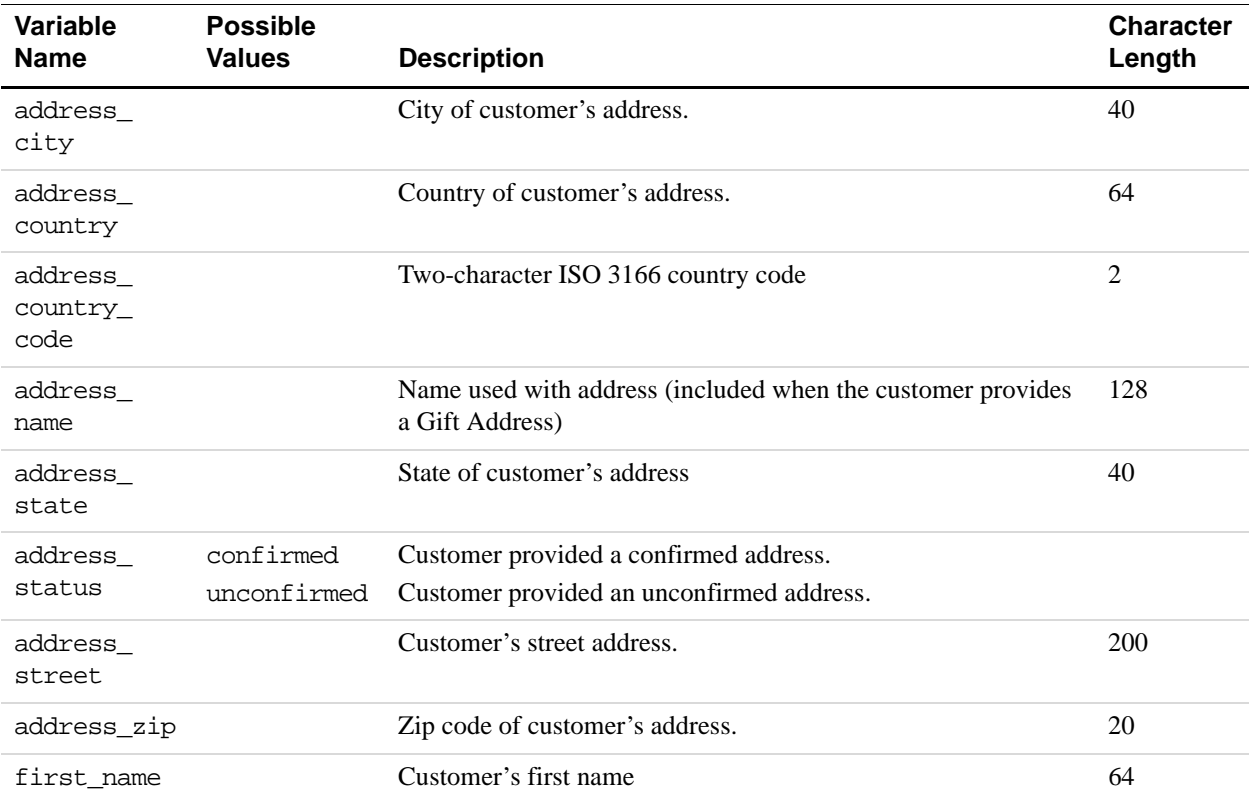

#### *TABLE A.1 IPN and PDT Variables: Buyer Information*

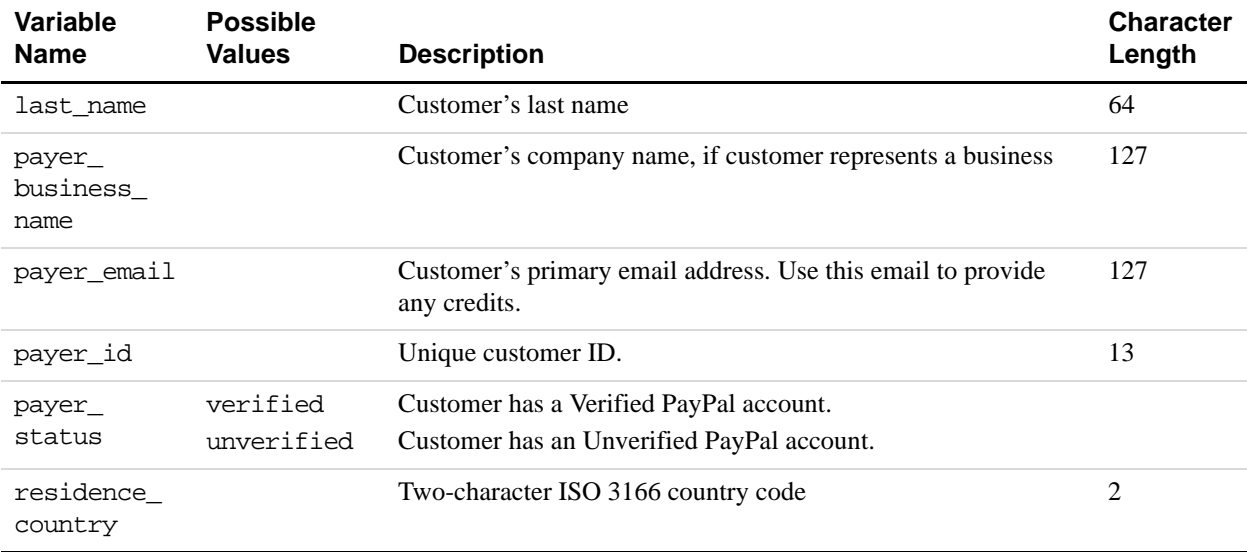

#### *TABLE A.1 IPN and PDT Variables: Buyer Information*

# <span id="page-52-0"></span>**Basic Information**

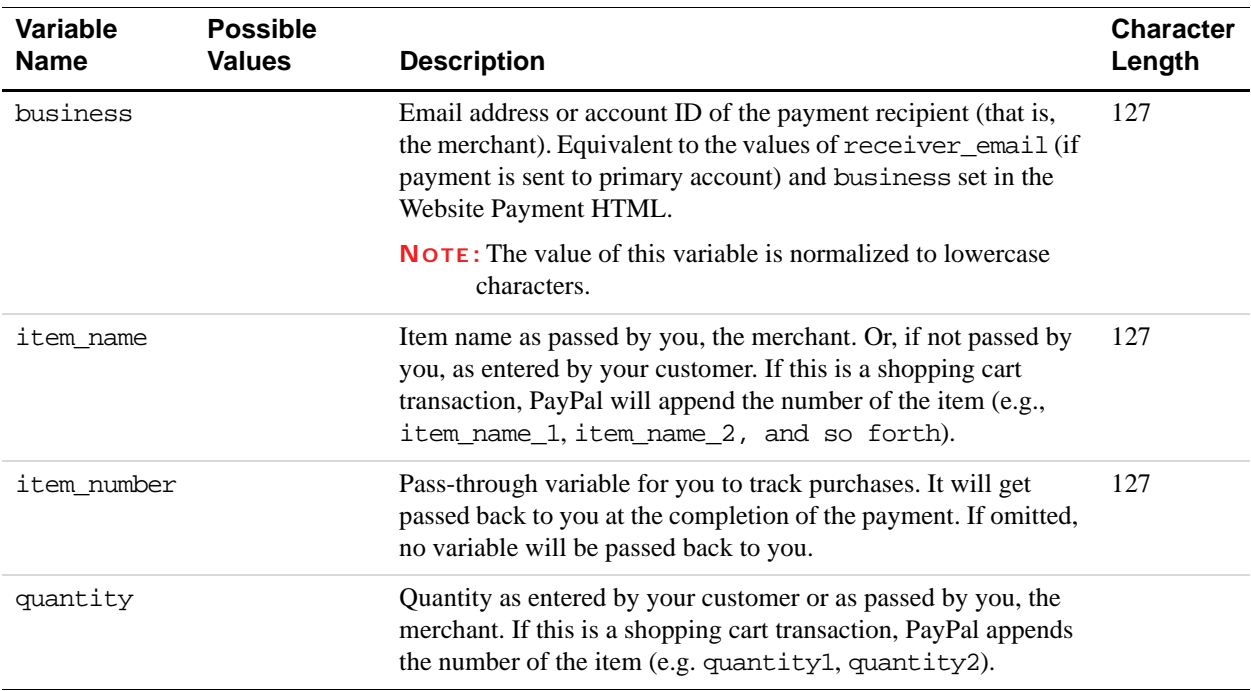

#### *TABLE A.2 IPN and PDT Variables: Basic Information*

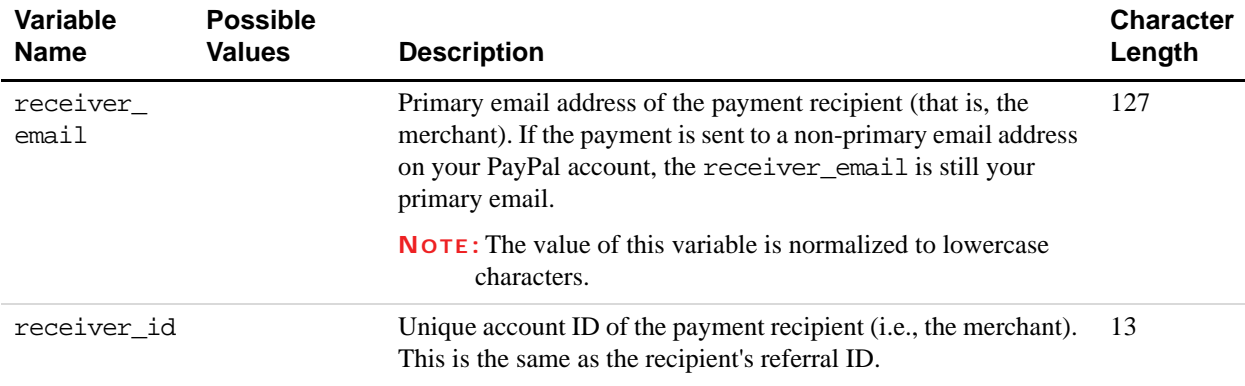

## *TABLE A.2 IPN and PDT Variables: Basic Information*

# <span id="page-53-0"></span>**Advanced and Custom Information**

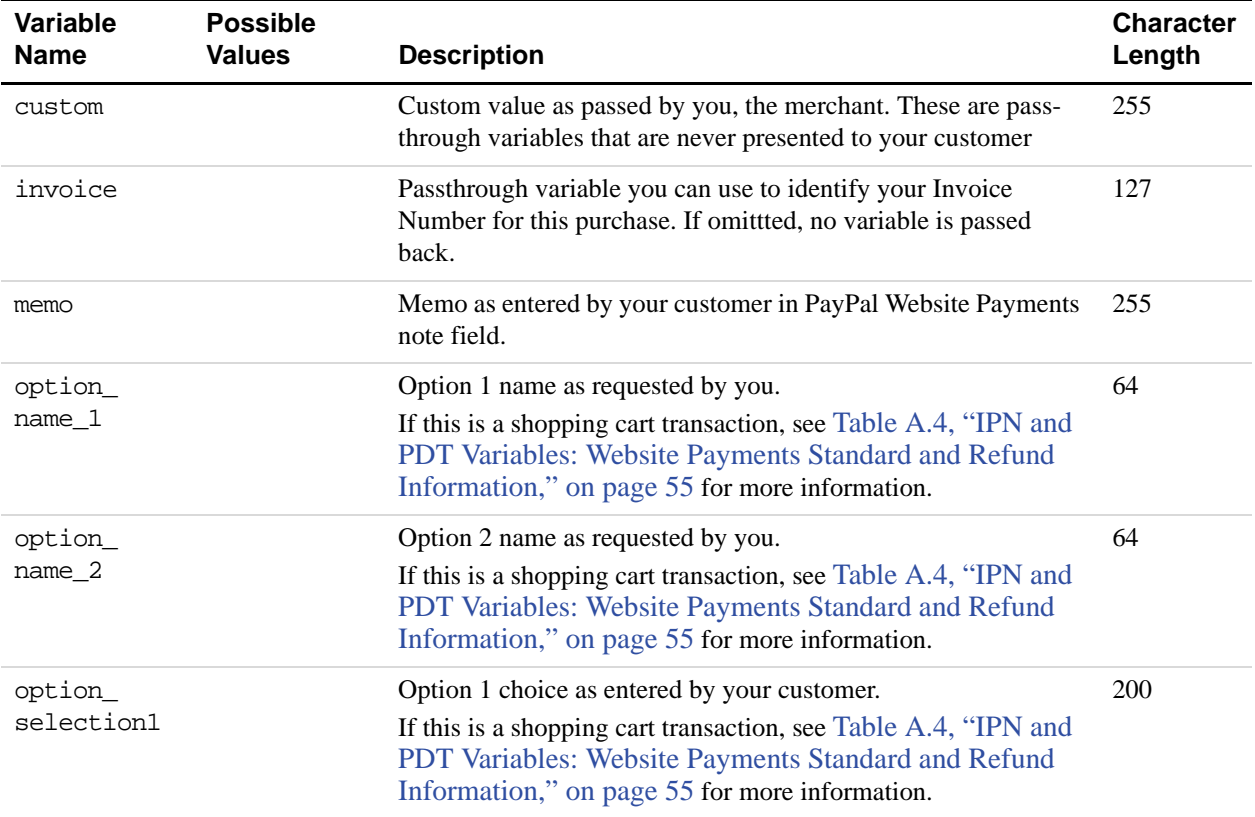

#### *TABLE A.3 IPN and PDT Variables: Advanced and Custom Information*

| Variable<br><b>Name</b> | <b>Possible</b><br><b>Values</b> | <b>Description</b>                                                                                                    | <b>Character</b><br>Length |
|-------------------------|----------------------------------|----------------------------------------------------------------------------------------------------|----------------------------|
| option<br>selection2    |                                  | Option 2 choice as entered by your customer.<br>If this is a shopping cart transaction, see Table A.4, "IPN and<br>PDT Variables: Website Payments Standard and Refund<br>Information," on page 55 for more information. | <b>200</b>                 |
| tax                     |                                  | Amount of tax charged on payment.<br>If this is a shopping cart transaction, see Table A.4, "IPN and<br>PDT Variables: Website Payments Standard and Refund<br>Information," on page 55 for more information.            |                            |

*TABLE A.3 IPN and PDT Variables: Advanced and Custom Information*

# <span id="page-54-0"></span>**Website Payments Standard and Refund Information**

<span id="page-54-1"></span>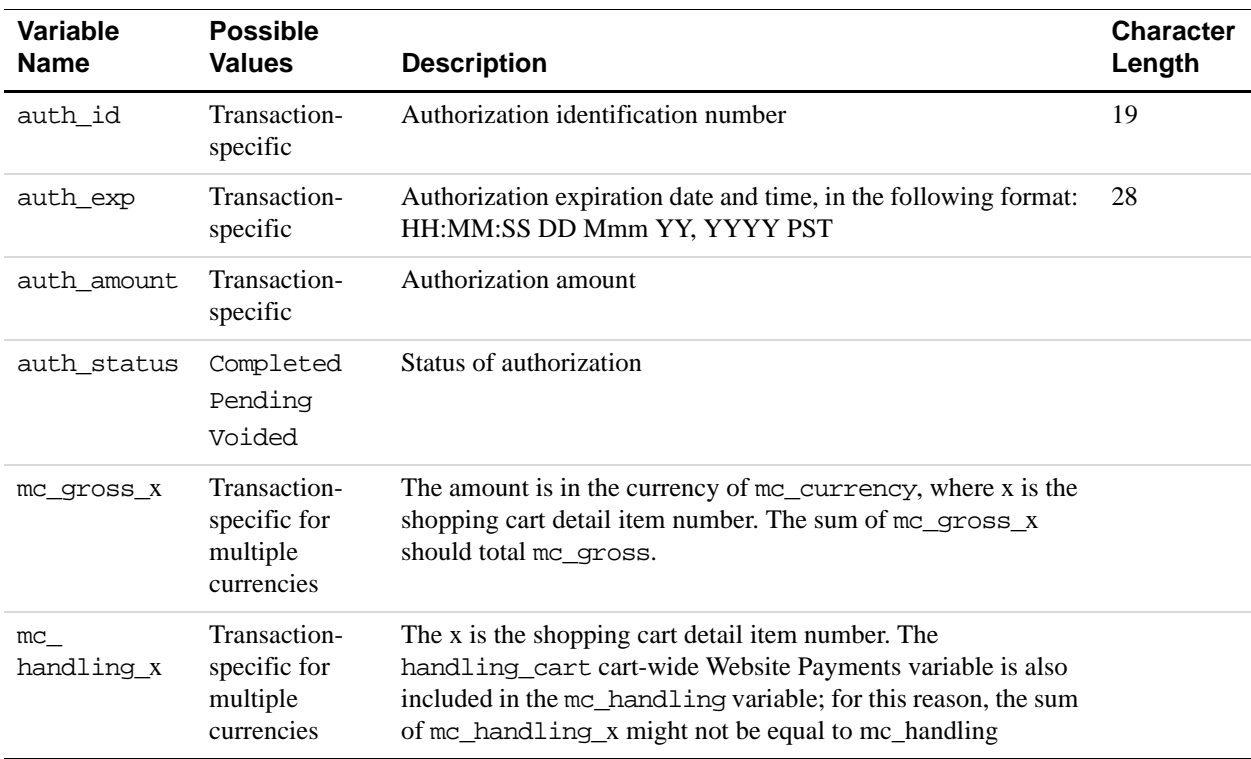

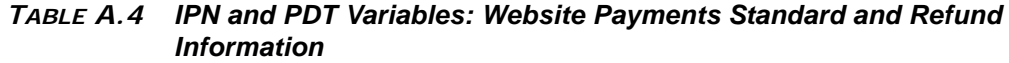

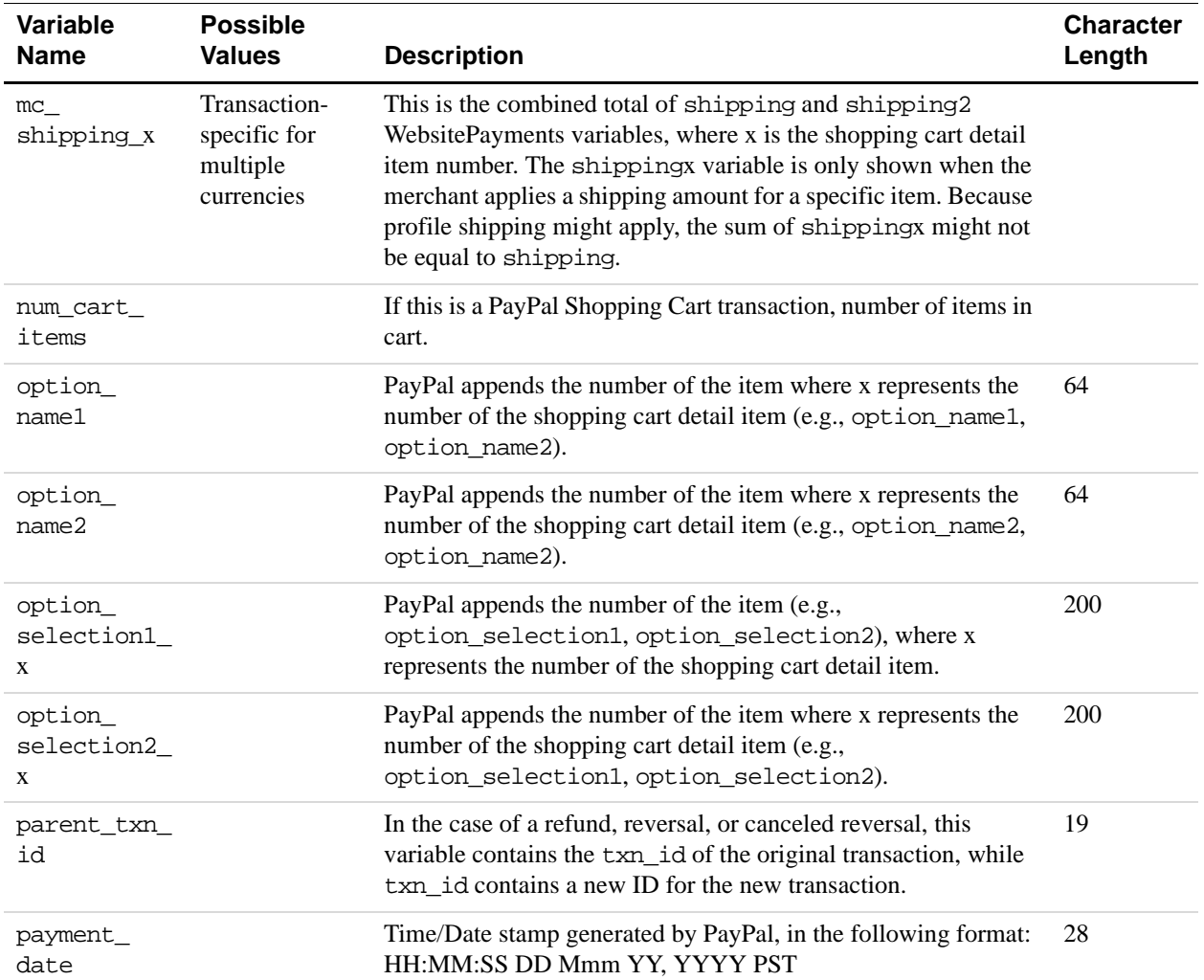

#### *TABLE A.4 IPN and PDT Variables: Website Payments Standard and Refund Information*

| Variable<br><b>Name</b> | <b>Possible</b><br><b>Values</b>                                                                                            | <b>Description</b>                                                                                                    | <b>Character</b><br>Length |
|-------------------------|----------------------------------------------------------------------------------------------------|----------------------------------------------------------------------------------------------------|----------------------------|
| payment_<br>status      | Canceled_<br>Reversal<br>Completed<br>Denied<br>Expired<br>Failed<br>Pending<br>Processed<br>Refunded<br>Reversed<br>Voided | The status of the payment:<br>Canceled Reversal: A reversal has been canceled. For<br>example, you won a dispute with the customer, and the funds for<br>the transaction that was reversed have been returned to you.<br>Completed: The payment has been completed, and the funds<br>have been added successfully to your account balance.<br>Denied: You denied the payment. This happens only if the<br>payment was previously pending because of possible reasons<br>described for the PendingReason element.<br>Expired: This authorization has expired and cannot be<br>captured.<br>Failed: The payment has failed. This happens only if the<br>payment was made from your customer's bank account.<br>Pending: The payment is pending. See pending reason for<br>more information.<br>Refunded: You refunded the payment.<br>Reversed: A payment was reversed due to a chargeback or<br>other type of reversal. The funds have been removed from your<br>account balance and returned to the buyer. The reason for the<br>reversal is specified in the ReasonCode element.<br>Processed: A payment has been accepted.<br>Voided: This authorization has been voided. |                            |
| payment_<br>type        | echeck<br>instant                                                                                                    | echeck: This payment was funded with an eCheck or EFT.<br>instant: This payment was funded with PayPal balance, ELV,<br>giropay, credit card, or Instant Transfer.                                                                                                    |                            |

*TABLE A.4 IPN and PDT Variables: Website Payments Standard and Refund Information*

<span id="page-57-0"></span>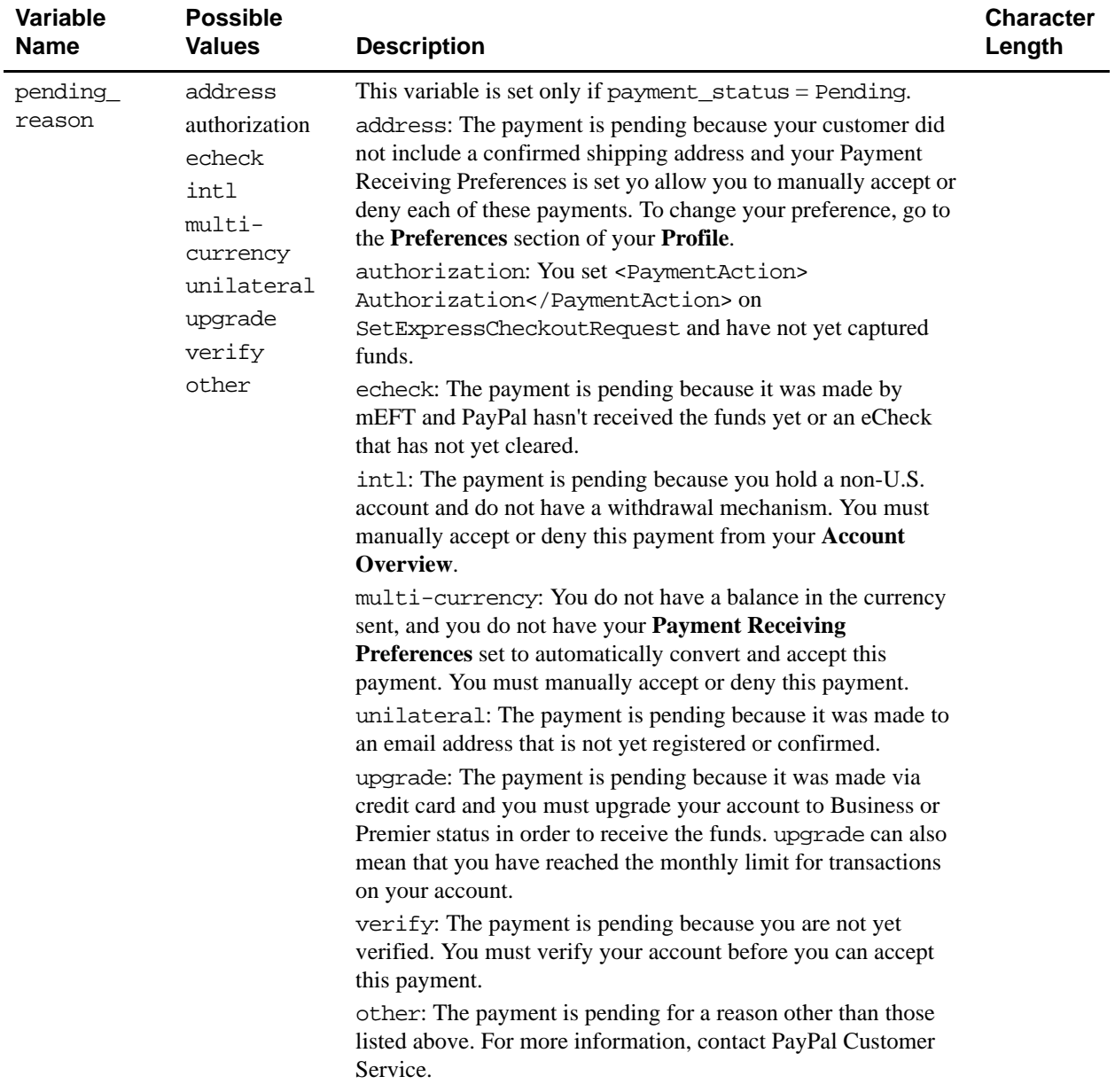

#### *TABLE A.4 IPN and PDT Variables: Website Payments Standard and Refund Information*

| Variable<br><b>Name</b> | <b>Possible</b><br><b>Values</b> | <b>Description</b>                                                                                                    | <b>Character</b><br>Length |
|-------------------------|----------------------------------|----------------------------------------------------------------------------------------------------|----------------------------|
| reason_code             | chargeback<br>guarantee          | This variable is set if payment_status =Reversed,<br>Refunded, or Cancelled_Reversal                                                                                                    |                            |
|                         | buyer_<br>complaint              | chargeback: A reversal has occurred on this transaction due to<br>a chargeback by your customer.                                                                                                    |                            |
|                         | refund<br>other                  | guarantee: A reversal has occurred on this transaction due to<br>your customer triggering a money-back guarantee.                                                                                                    |                            |
|                         |                                  | buyer-complaint: A reversal has occurred on this<br>transaction due to a complaint about the transaction from your<br>customer.                                                                                                    |                            |
|                         |                                  | refund: A reversal has occurred on this transaction because<br>you have given the customer a refund.                                                                                                    |                            |
|                         |                                  | other: A reversal has occurred on this transaction due to a<br>reason not listed above.                                                                                                    |                            |
| remaining<br>settle     | Transaction-<br>specific         | Remaining amount that can be captured with Authorization and<br>Capture                                                                                                    |                            |
| shipping                | Transaction-<br>specific         | Shipping charges associated with this transaction.<br>Format: unsigned, no currency symbol, two decimal places.                                                                                                    |                            |
| tax                     |                                  | PayPal appends the number of the item (e.g., item_name1,<br>item_name2). The tax_x variable is included only if there was<br>a specific tax amount applied to a particular shopping cart item.<br>Because profile tax may apply to other items in the cart, the sum<br>of tax_x might not total to tax. |                            |
| transaction             | auth<br>reauth                   | Authorization and Capture transaction entity                                                                                                    |                            |
| entity                  | order<br>payment                 |                                                                                                    |                            |
| txn_id                  |                                  | A unique transaction ID generated by PayPal.                                                                                                    | 19                         |
| txn_type                | cart<br>express_<br>checkout     | cart: Transaction created by a customer:<br>• Via the PayPal Shopping Cart feature.<br>• Via Express Checkout when the cart contains multiple                                                                                                    |                            |
|                         | send_money<br>virtual_           | items.<br>express_checkout: Transaction created by Express                                                                                                    |                            |
|                         | terminal                         | Checkout when the customer's cart contains a single item.                                                                                                    |                            |
|                         | web-accept                       | send-money: Transaction created by customer from the Send<br>Money tab on the PayPal website.                                                                                                    |                            |
|                         |                                  | virtual_terminal: Transaction created with Virtual<br>Terminal.                                                                                                    |                            |
|                         |                                  | web-accept: Transaction created by customer via Buy Now,<br>Donation, or Auction Smart Logos.                                                                                                    |                            |

*TABLE A.4 IPN and PDT Variables: Website Payments Standard and Refund Information*

# <span id="page-59-0"></span>**Currency and Currency Exchange**

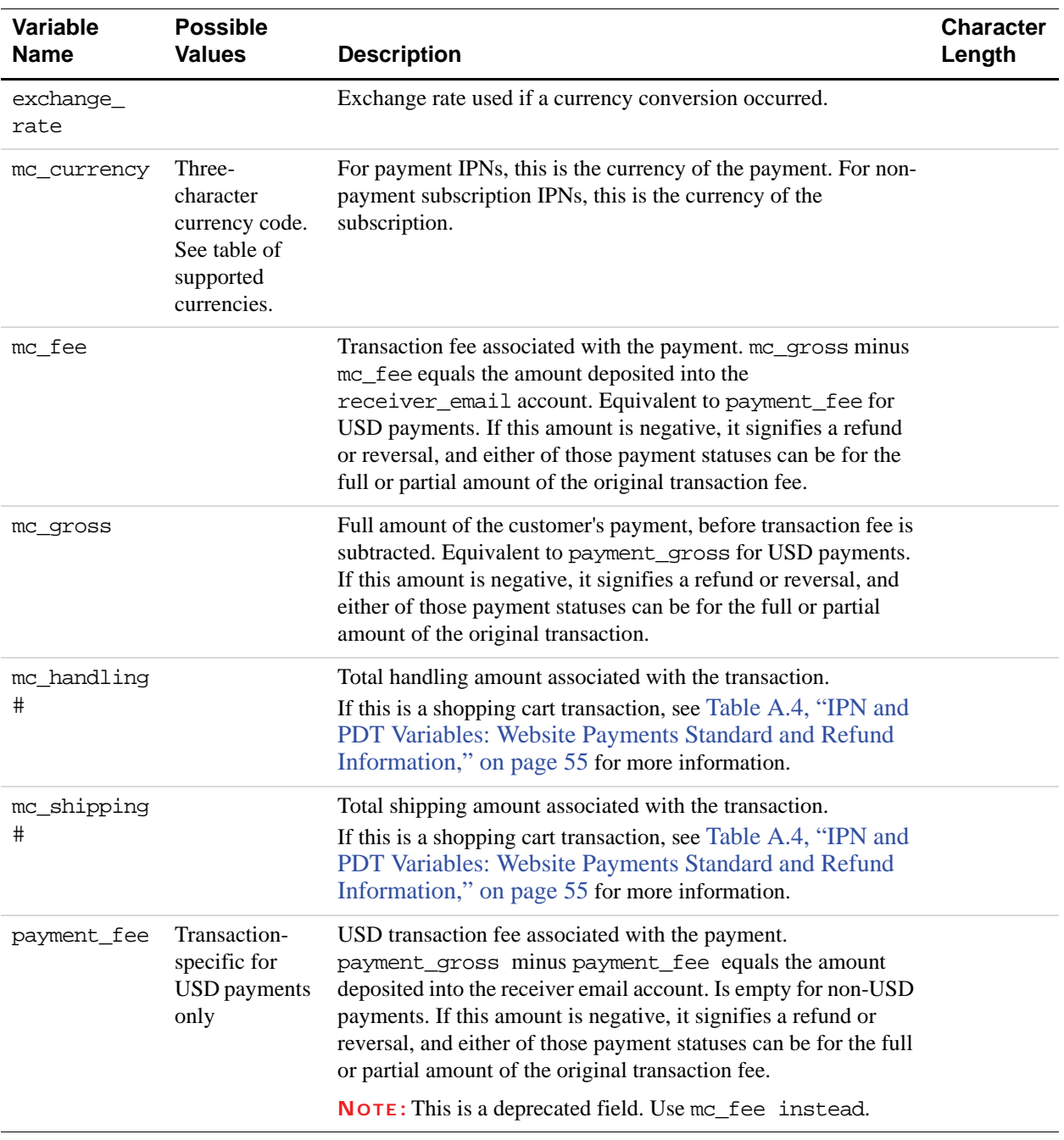

#### *TABLE A.5 IPN and PDT Variables: Currency and Currency Exchange Information*

| Variable<br><b>Name</b> | <b>Possible</b><br><b>Values</b>                                                  | <b>Description</b>                                                                                                    | <b>Character</b><br>Length |
|-------------------------|-----------------------------------------------------------------------------------|----------------------------------------------------------------------------------------------------|----------------------------|
| payment_<br>qross       | Transaction-<br>specific for<br>USD payments<br>only                              | Full USD amount of the customer's payment, before transaction<br>fee is subtracted. Will be empty for non-USD payments. This is<br>a legacy field replaced by mc_gross. If this amount is negative,<br>it signifies a refund or reversal, and either of those payment<br>statuses can be for the full or partial amount of the original<br>transaction. |                            |
| settle<br>amount        |                                                                                   | Amount that is deposited into the account's primary balance<br>after a currency conversion from automatic conversion (through<br>your Payment Receiving Preferences) or manual conversion<br>(through manually accepting a payment).                                                                                                    |                            |
| settle<br>currency      | Three-<br>character<br>currency code.<br>See table of<br>supported<br>currencies. | Currency of settle_amount.                                                                                                    |                            |

*TABLE A.5 IPN and PDT Variables: Currency and Currency Exchange Information*

# <span id="page-60-0"></span>**Auctions**

| Variable<br><b>Name</b>    | <b>Possible</b><br><b>Values</b> | <b>Description</b>                                                                                                    | <b>Character</b><br>Length |
|----------------------------|----------------------------------|----------------------------------------------------------------------------------------------------|----------------------------|
| auction<br>buyer_id        |                                  | The customer's auction ID.                                                                                                    | 64                         |
| auction<br>closing<br>date |                                  | The auction's close date, in the following format: HH:MM:SS<br>DD Mmm YY, YYYY PST                                                                                                    | 28                         |
| auction<br>multi item      |                                  | The number of items purchased in multi-item auction payments.<br>It allows you to count the mc_gross or payment_gross for<br>the first IPN you receive from a multi-item auction<br>(auction_multi_item), since each item from the auction<br>will generate an Instant Payment Notification showing the<br>amount for the entire auction. |                            |
| for auction                | true                             | This is an auction payment—payments made using Pay for<br>eBay Items or Smart Logos—as well as Send Money/Money<br>Request payments with the type eBay items or Auction Goods<br>(non-eBay).                                                                                                    |                            |

*TABLE A.6 IPN and PDT Variables: Auctions*

# <span id="page-61-0"></span>**Mass Payment**

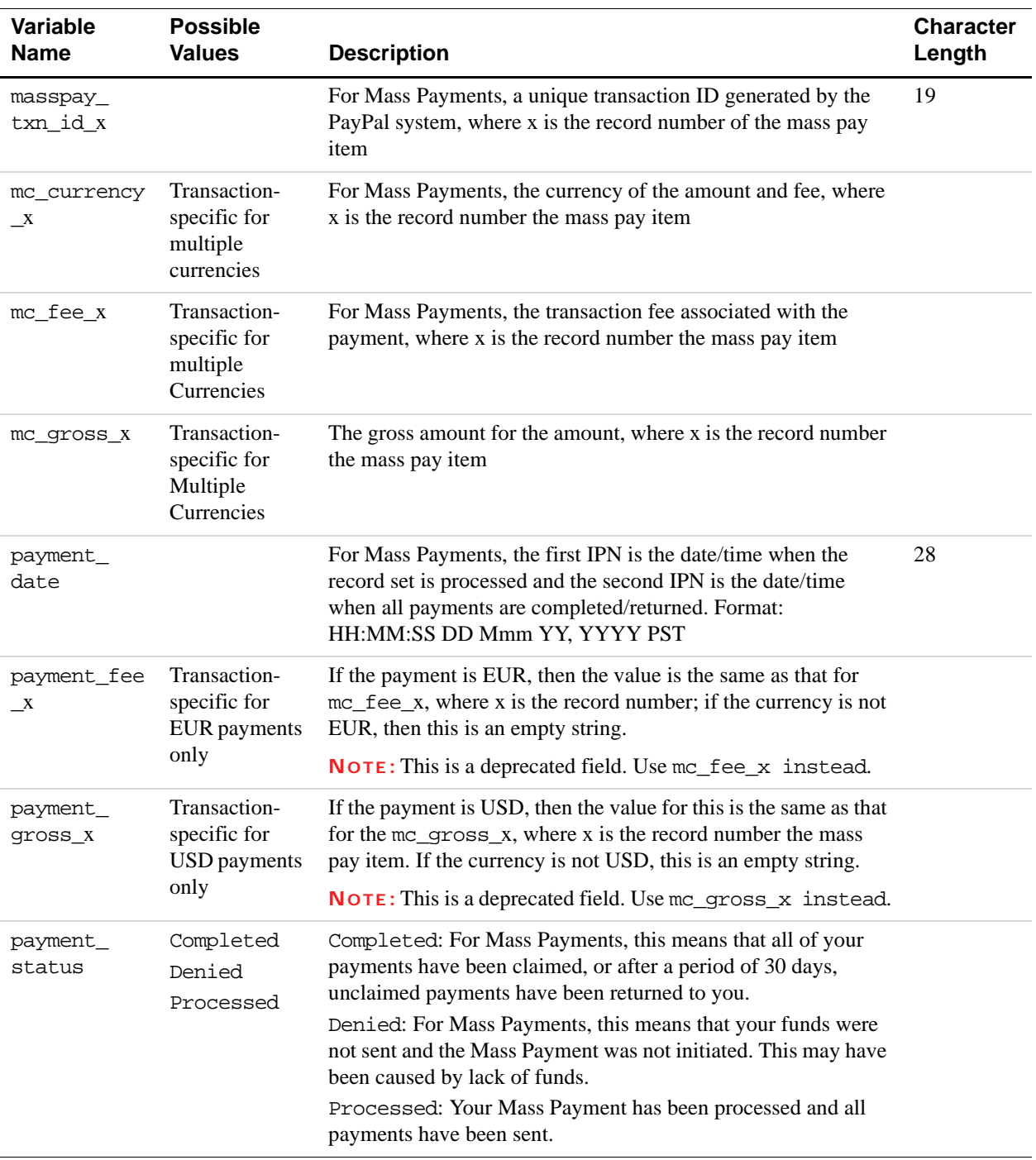

#### *TABLE A.7 IPN and PDT Variables: Mass Payment*

| Variable<br><b>Name</b> | <b>Possible</b><br><b>Values</b>             | <b>Description</b>                                                                                                    | <b>Character</b><br>Length |
|-------------------------|----------------------------------------------|----------------------------------------------------------------------------------------------------|----------------------------|
| reason code             | 1001<br>1003<br>1004                         | This variable is only set if $status = Failed$ .<br>1001: Invalid UserID.<br>1003: Country of Residence check failure<br>1004: Country of Funding Source check failure                                                                                                    |                            |
| receiver<br>$email_x$   |                                              | For Mass Payments, the primary email address of the payment<br>recipient, where x is the record number of the mass pay item                                                                                                    | 127                        |
| status x                | Completed<br>Failed<br>Reversed<br>Unclaimed | For Mass Payments, the status of the payment, where x is the<br>record number<br>Completed: The payment has been processed, regardless of<br>whether this was originally a unilateral payment<br>Failed: The payment failed because of insufficient PayPal<br>balance.<br>Reversed: This is for unilateral payments that were not<br>claimed after 30 days and have been returned to the sender. Or<br>the funds have been returned because the Receiver's account<br>was locked.<br>Unclaimed: This is for unilateral payments that are unclaimed. |                            |
| txn_type                | masspay                                      | This payment was sent via Mass Payment                                                                                                    |                            |
| unique id x             |                                              | For Mass Payments, the unique ID from input, where x is the<br>record number. This allows the merchant to cross-reference the<br>payment                                                                                                    | 13                         |

*TABLE A.7 IPN and PDT Variables: Mass Payment*

## **Subscriptions Variables**

Along with other IPN variables, the following variables are included in Subscriptions IPNs.

| Variable            | <b>Possible</b><br><b>Values</b>                                                                                     | <b>Description</b>                                                                                                    | <b>Character</b><br>Limit |
|---------------------|----------------------------------------------------------------------------------------------------|----------------------------------------------------------------------------------------------------|---------------------------|
| txn_type            | subscr-<br>failed<br>subscr-<br>cancel<br>subscr-<br>payment<br>subscr-<br>signup<br>subscr-eot<br>subscr-<br>modify | subscr_signup: subscription sign-up.<br>subscr_cance1: subscription cancellation.<br>subscr_failed: subscription payment failure.<br>subscr_payment: subscription payment.<br>subscr_eot: subscription's end-of-term.<br>subscr_modify: subscription modification. |                           |
| subscr_date         |                                                                                                    | Start date or cancellation date depending on whether transaction<br>is subscr_signupor subscr_cancel.<br>Time/Date stamp generated by PayPal, in the following format:<br>HH:MM:SS DD Mmm YY, YYYY PST                                                             |                           |
| subscr<br>effective |                                                                                                    | Date when the subscription modification will be effective (only<br>for $txn_type = subscr_modelfy)$ .<br>Time/Date stamp generated by PayPal, in the following format:<br>HH:MM:SS DD Mmm YY, YYYY PST                                                             |                           |
| period1             |                                                                                                    | (optional) Trial subscription interval in days, weeks, months,<br>years (example: a 4 day interval is "period1: 4 D").                                                                                                    |                           |
| period2             |                                                                                                    | (optional) Trial subscription interval in days, weeks, months, or<br>years.                                                                                                    |                           |
| period3             |                                                                                                    | Regular subscription interval in days, weeks, months, or years.                                                                                                    |                           |
| amount1             |                                                                                                    | Amount of payment for trial period 1 for USD payments;<br>otherwise blank (optional).                                                                                                    |                           |
| amount2             |                                                                                                    | Amount of payment for trial period 2 for USD payments;<br>otherwise blank (optional).                                                                                                    |                           |
| amount3             |                                                                                                    | Amount of payment for regular subscription period for USD<br>payments; otherwise blank.                                                                                                    |                           |
| mc_amount1          |                                                                                                    | Amount of payment for trial period 1, regardless of currency<br>(optional).                                                                                                    |                           |
| mc_amount2          |                                                                                                    | Amount of payment for trial period 2, regardless of currency<br>(optional).                                                                                                    |                           |

*TABLE A.8 Subscriptions Variables*

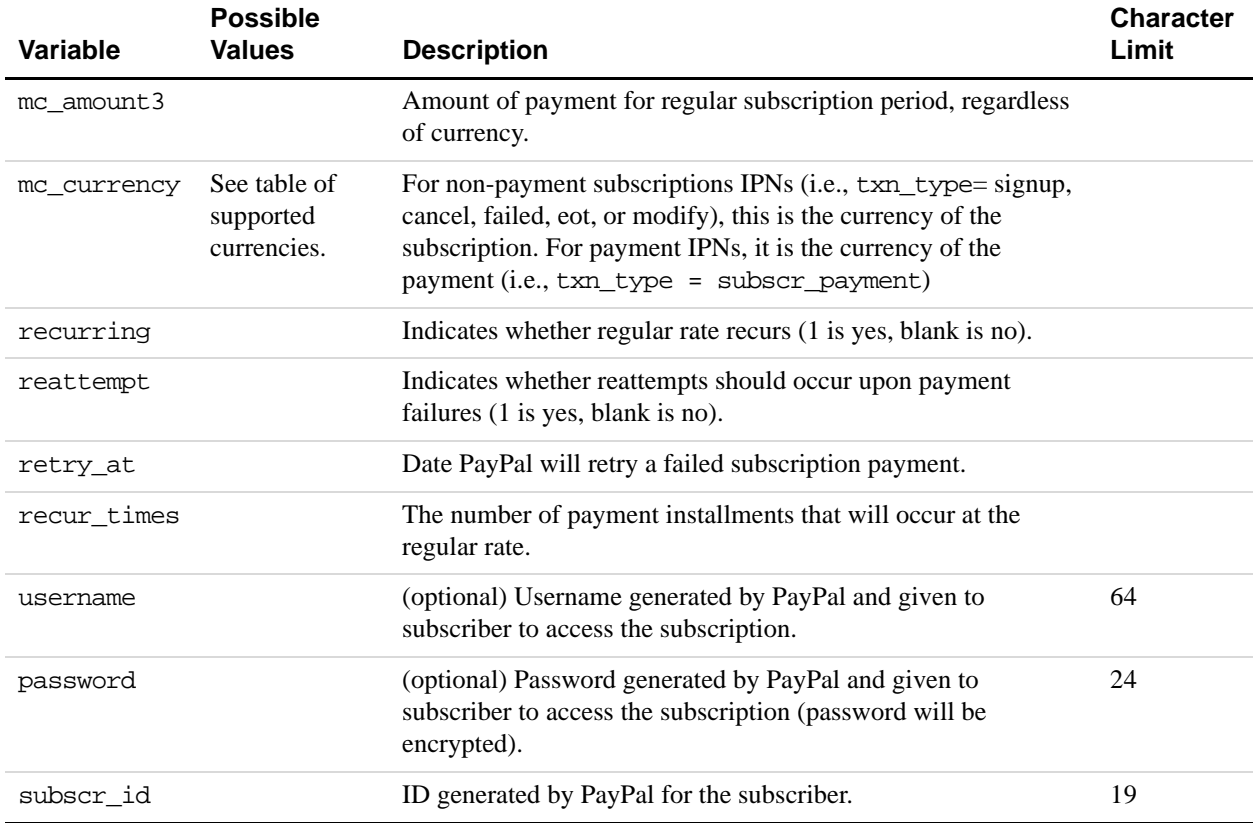

#### *TABLE A.8 Subscriptions Variables*

#### **Variables for Each Subscription Event**

The following table shows which variables are associated and can be included in IPN posts with each subscription event type.

*About payment\_status and txn\_type with Subscription IPN.* In IPN messages posted by Subscription events, the payment\_status variable is sent when a payment or refund occurs. For all other events, the pertinent variable is txn\_type.

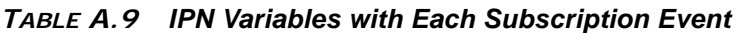

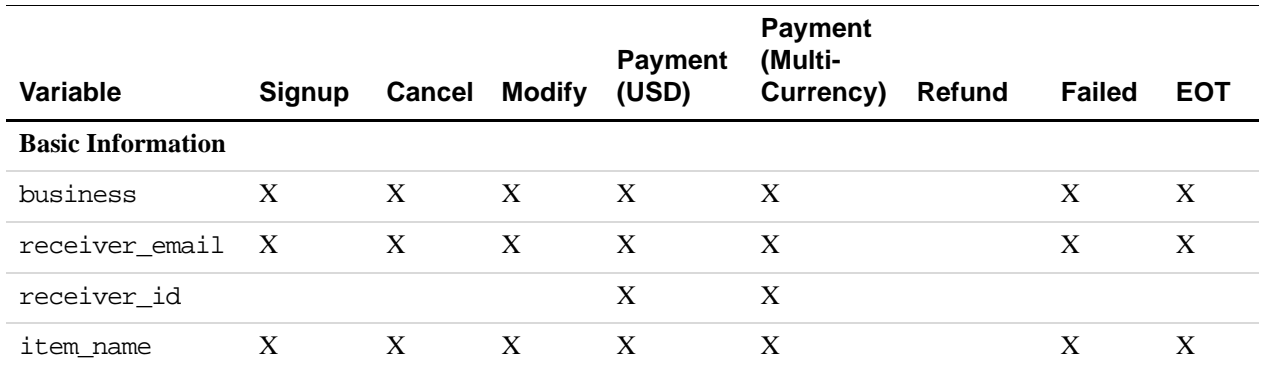

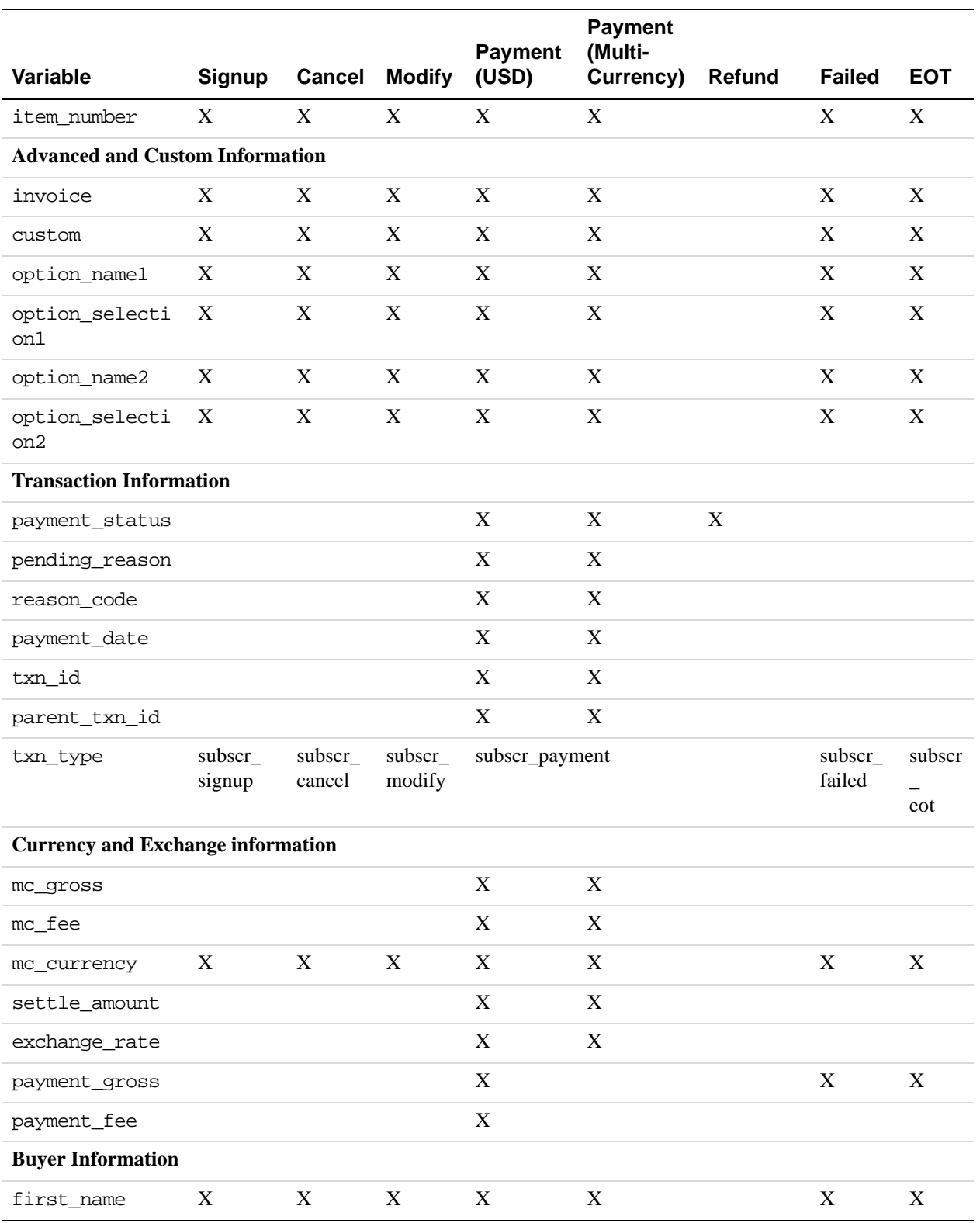

## *TABLE A.9 IPN Variables with Each Subscription Event*

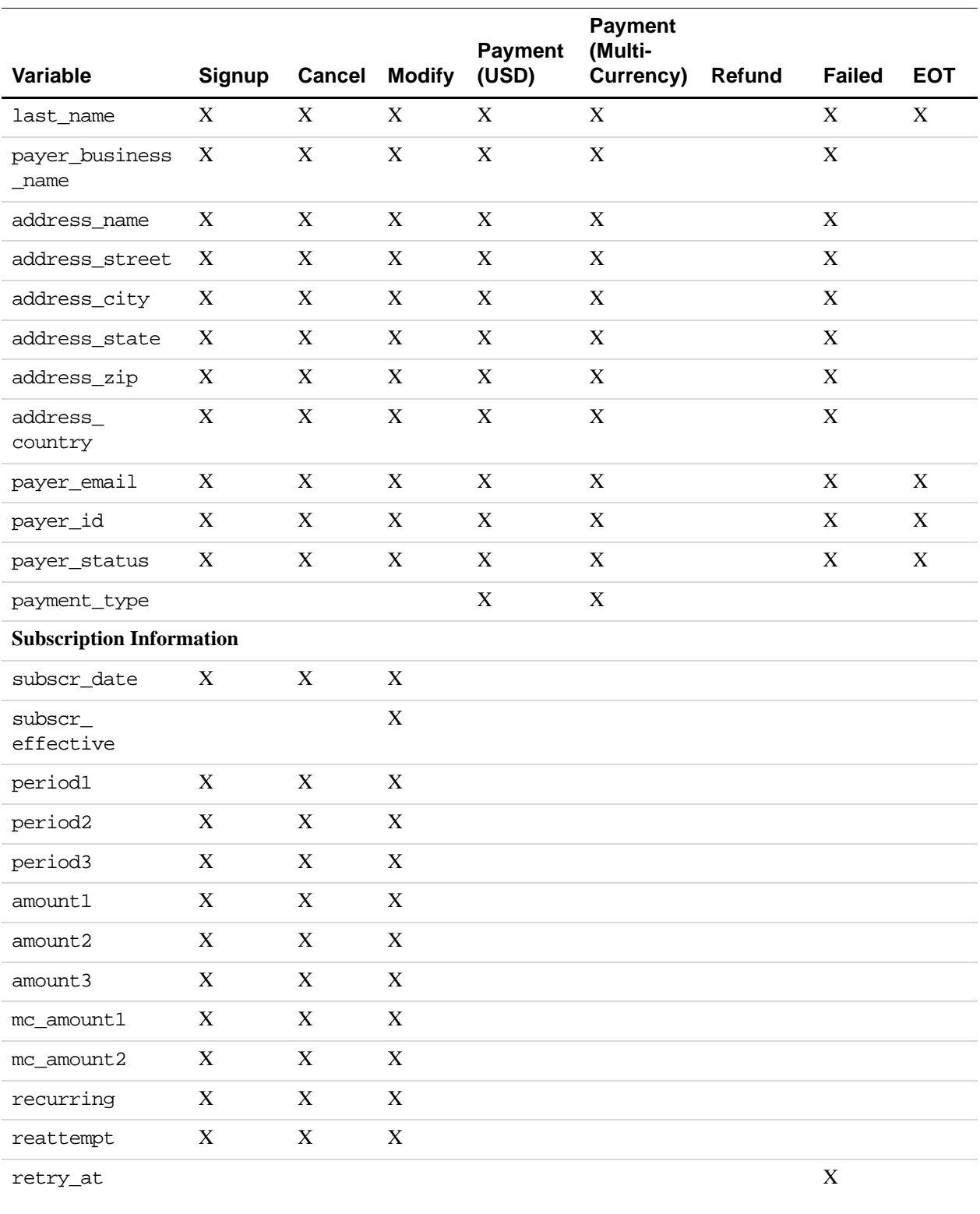

## *TABLE A.9 IPN Variables with Each Subscription Event*

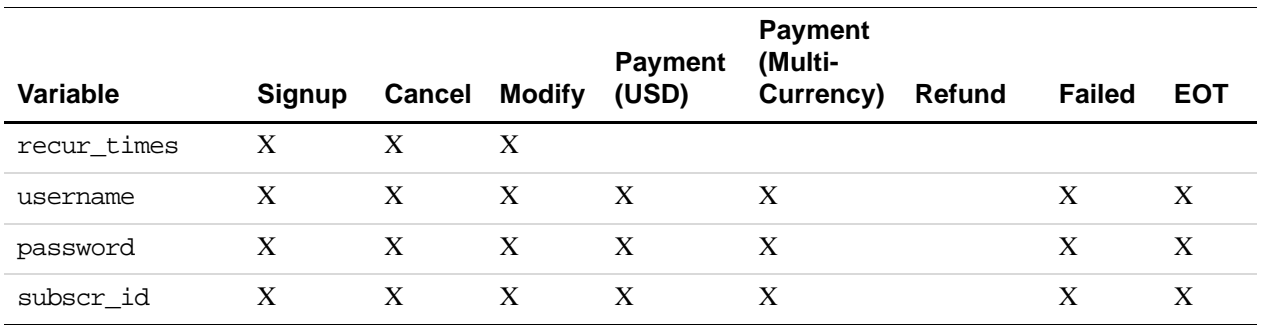

## *TABLE A.9 IPN Variables with Each Subscription Event*

# <span id="page-67-1"></span><span id="page-67-0"></span>**Dispute Notification Variables**

| Variable                                   | <b>Possible</b><br><b>Values</b>    | <b>Description</b>                                                                                                    |  |
|--------------------------------------------|-------------------------------------|----------------------------------------------------------------------------------------------------|--|
| txn_type                                   | new case                            | A new case has been registered.                                                                                                    |  |
| $txn_type$                                 | adjustment                          | A case has been resolved and closed.                                                                                                    |  |
| txn id                                     |                                     | The merchant's original transaction identification number for<br>the payment from the buyer, against which the case was<br>registered.                                                                                               |  |
| case id                                    |                                     | Case identification number.<br>Format: PP-nnn-nnn-nnn where n is any numeric character.                                                                                                    |  |
| case_type                                  | complaint<br>chargeback             | • complaint: A buyer has logged a complaint through the<br>PayPal Resolution Center.<br>• chargeback: A buyer has filed a chargeback with his credit<br>card company, which has notified PayPal of the reason for<br>the chargeback. |  |
| case<br>creation<br>date                   | Transaction-<br>specific            | Date and time case was registered, in the following format:<br>HH:MM:SS DD Mmm YY, YYYY PST                                                                                                    |  |
| reason code                                | Depends on<br>value of<br>case_type | Reason for the case.                                                                                                    |  |
| reason_code Values for case_type complaint |                                     |                                                                                                    |  |
|                                            | non receipt                         | Buyer claims that he did not receive goods or service.                                                                                                    |  |

*TABLE A.10 Dispute Notification Variables*

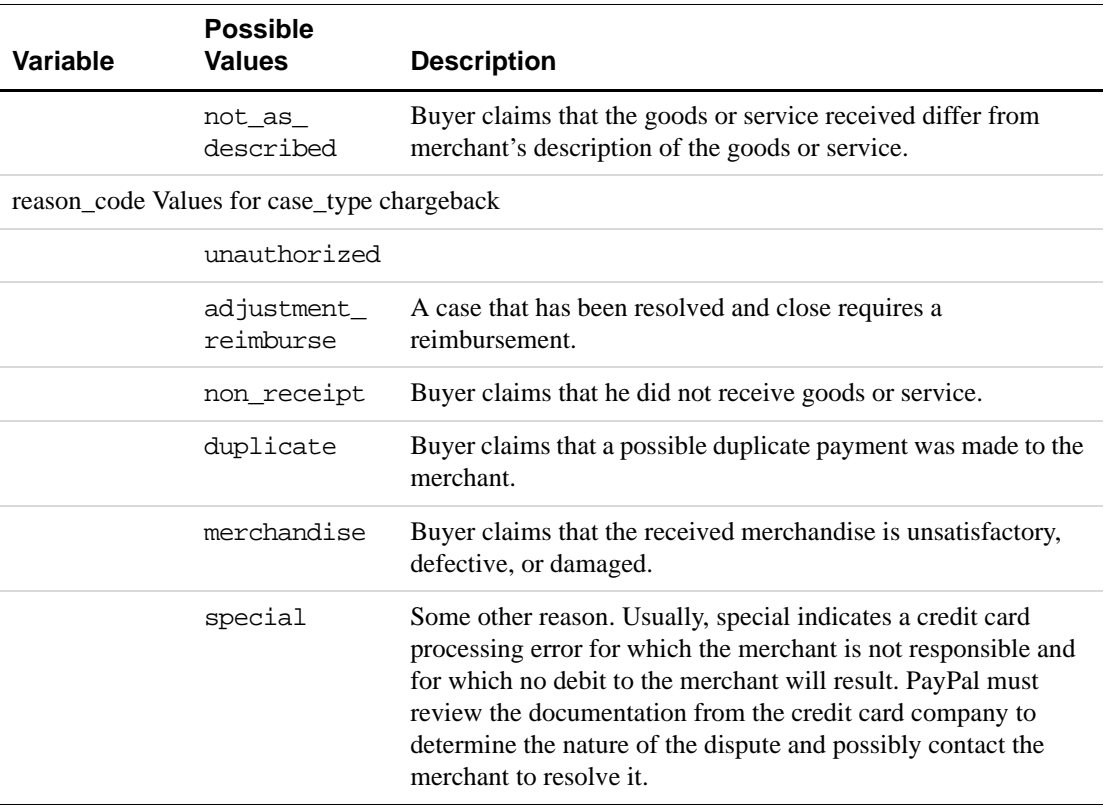

## *TABLE A.10 Dispute Notification Variables*

# <span id="page-68-0"></span>**PDT-Specific Variables**

The following variables apply *only* to PDT.

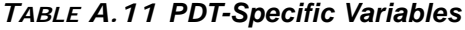

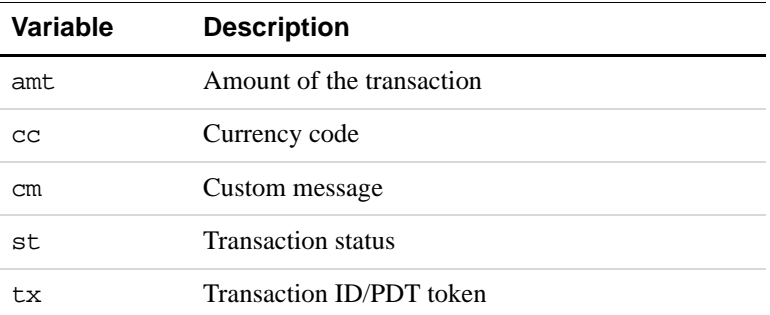

# <span id="page-70-0"></span>**Downloadable History Log Columns and Values**

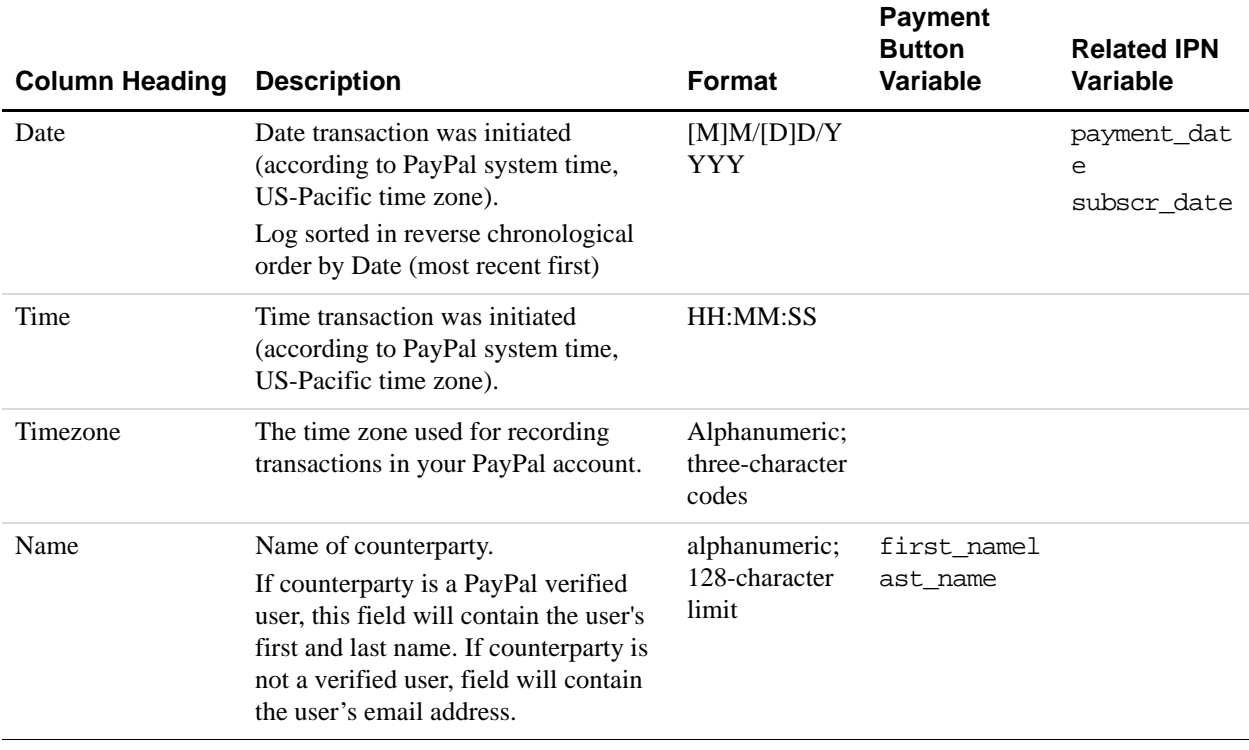

#### *TABLE B.1 Downloadable History Log Columns and Values*

![](_page_71_Picture_163.jpeg)

## *TABLE B.1 Downloadable History Log Columns and Values*
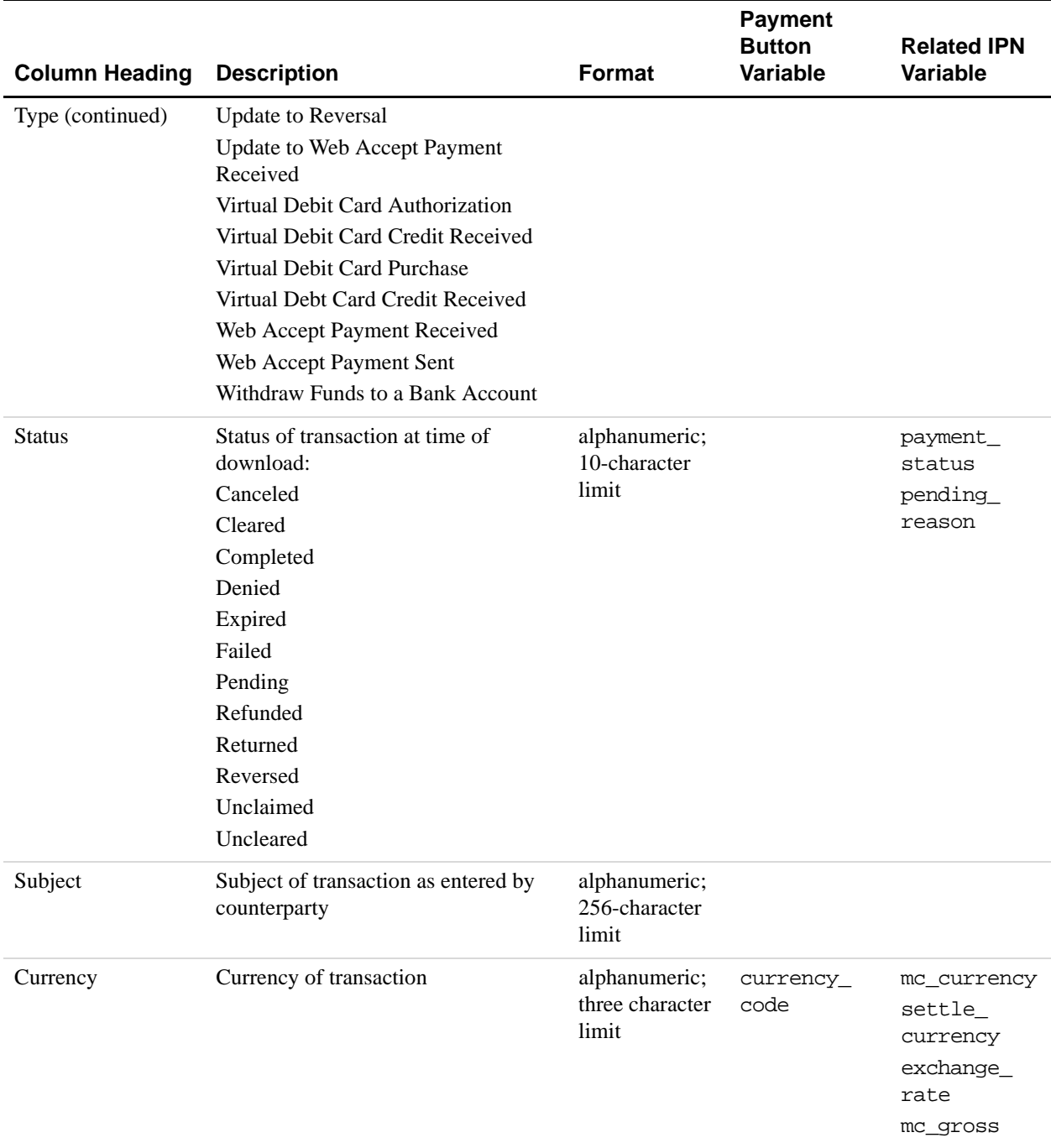

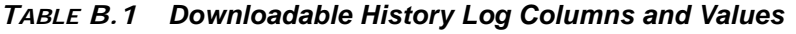

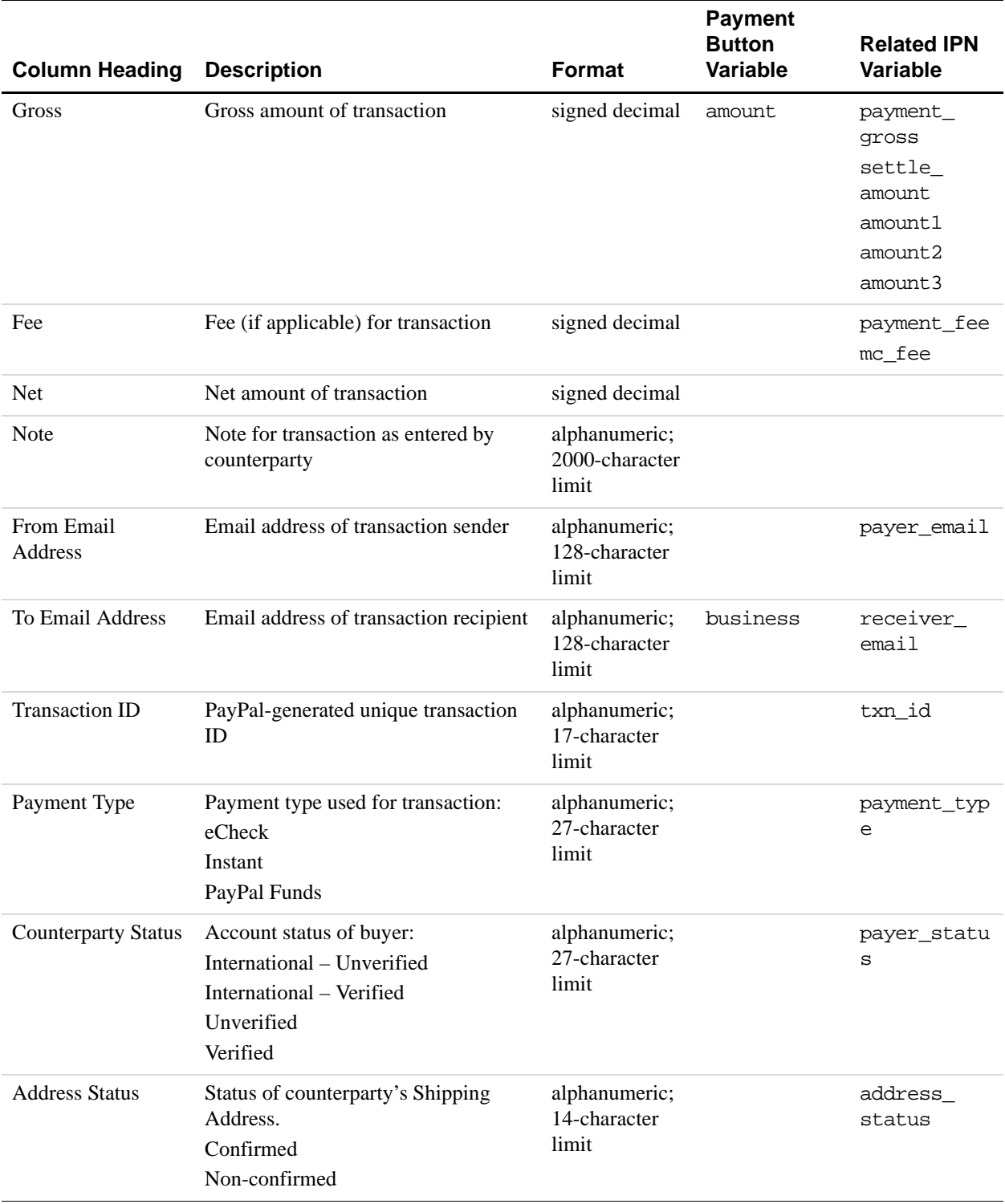

#### *TABLE B.1 Downloadable History Log Columns and Values*

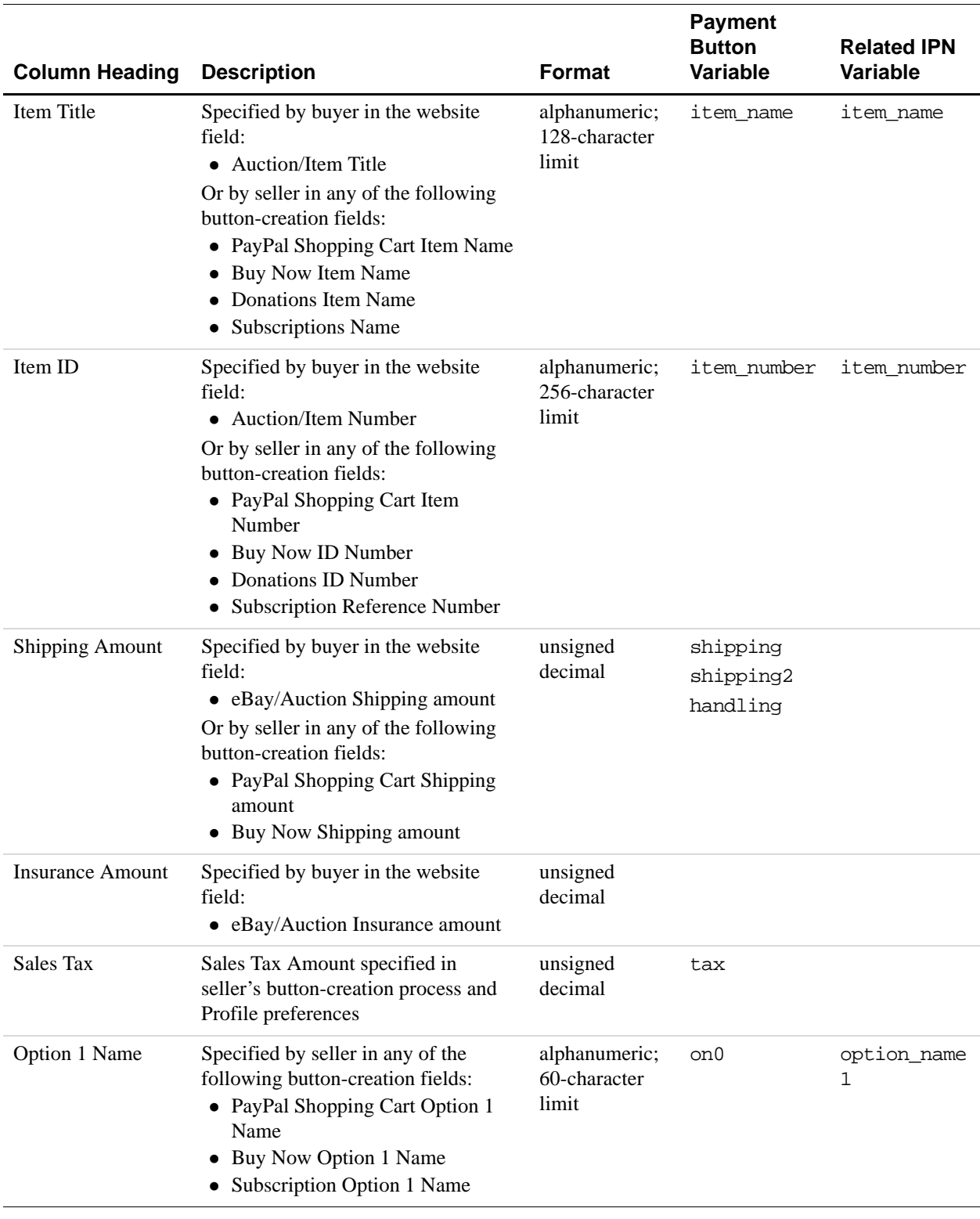

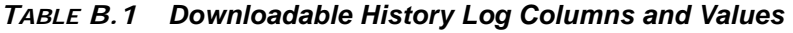

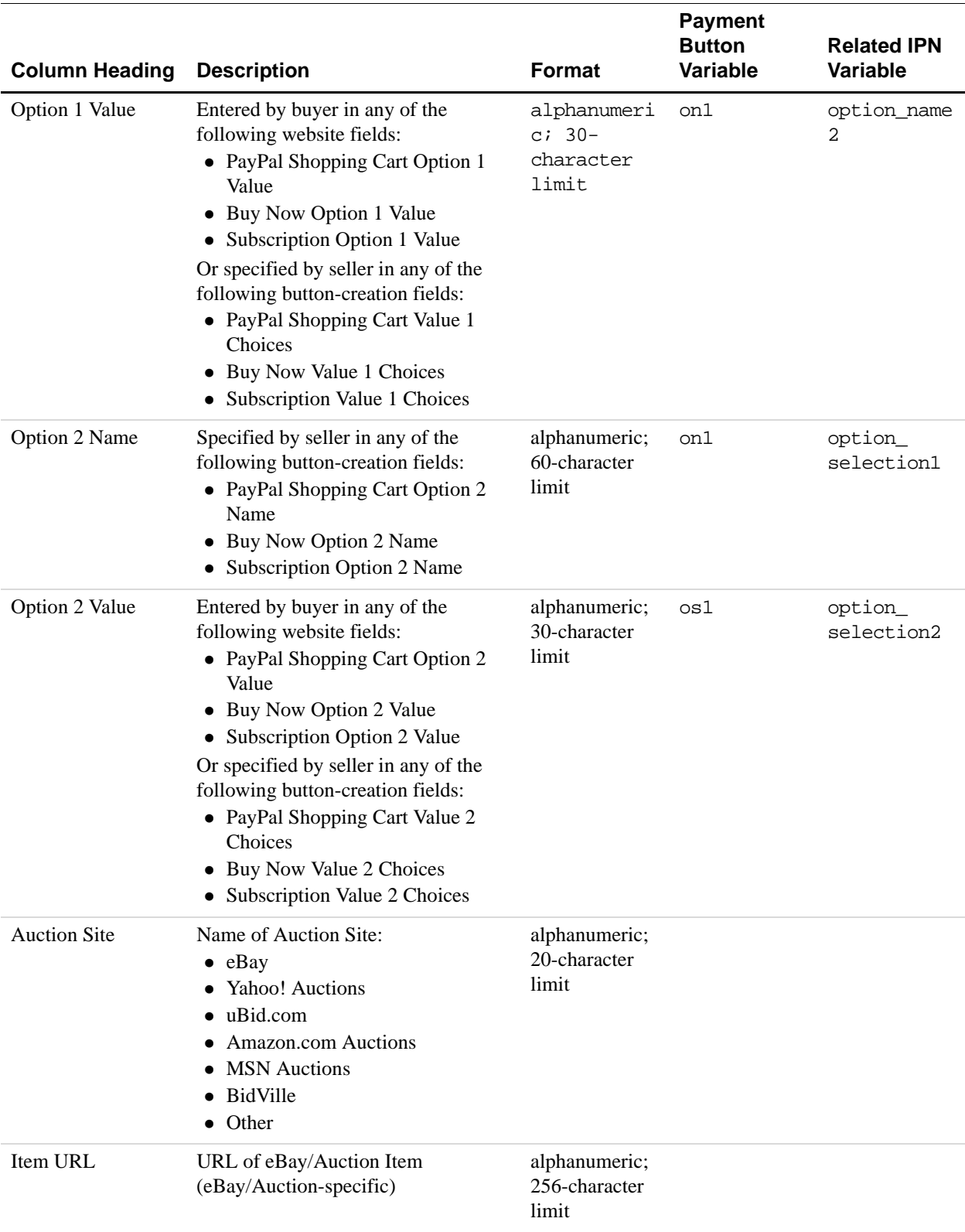

#### *TABLE B.1 Downloadable History Log Columns and Values*

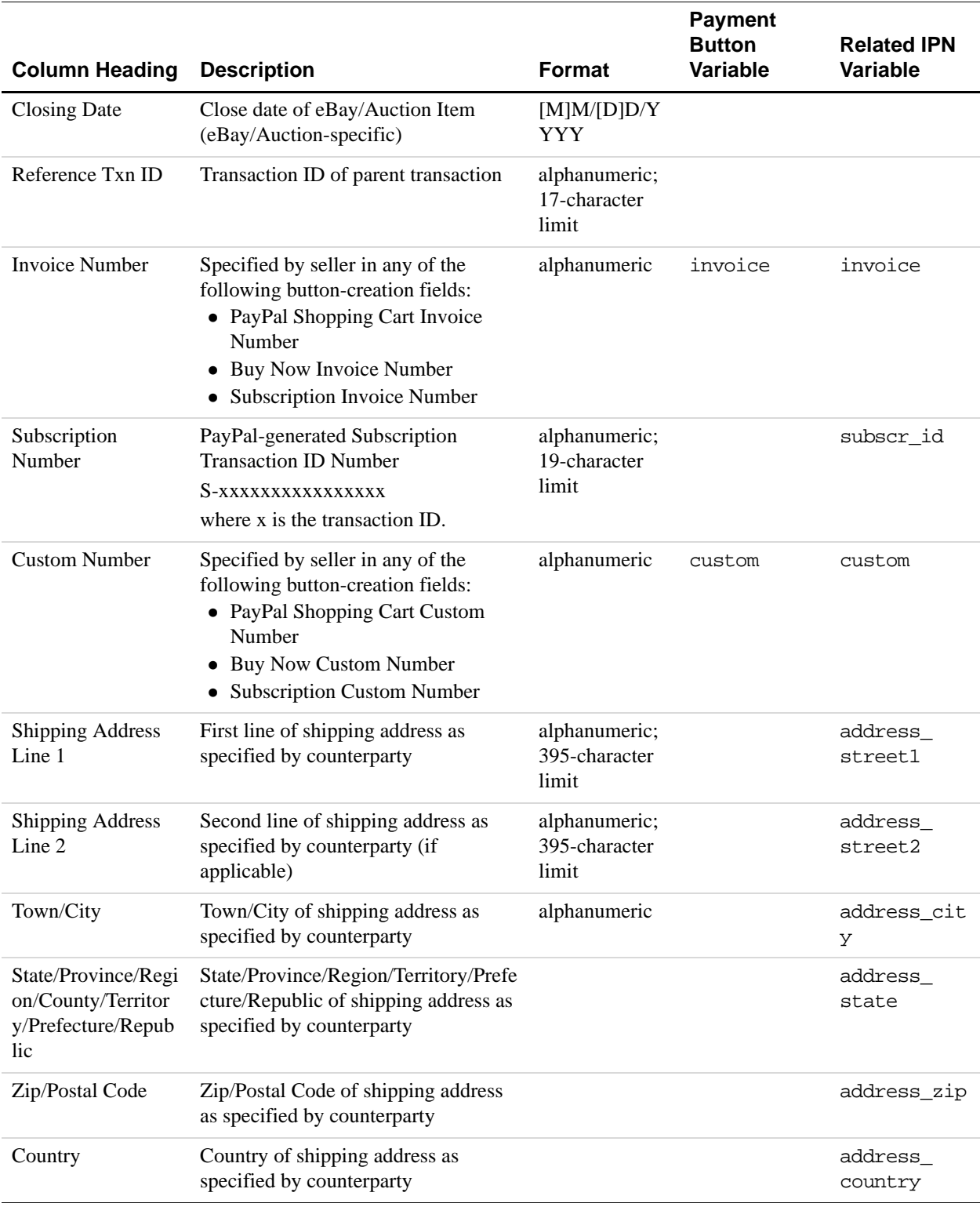

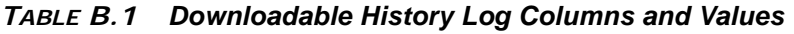

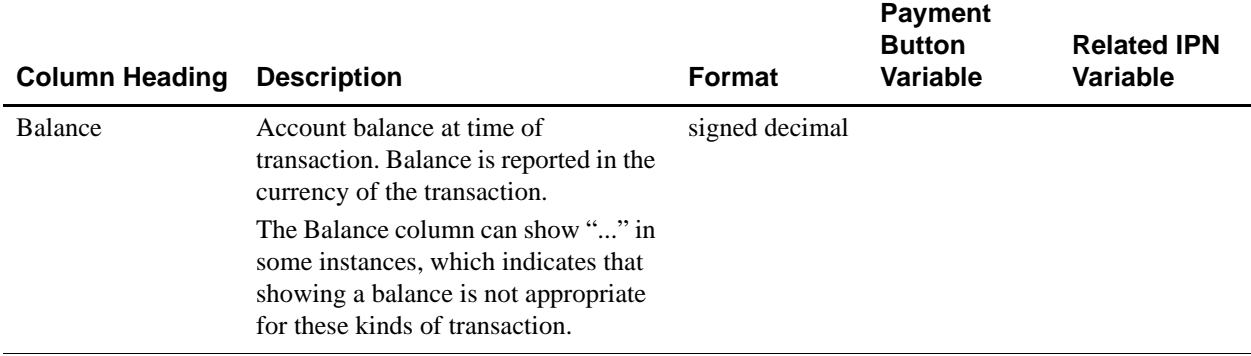

#### *TABLE B.1 Downloadable History Log Columns and Values*

# C Country Codes

#### **NOTE:** This table lists country codes defined by **ISO 3166-1**.

#### **Table 1: Country Codes**

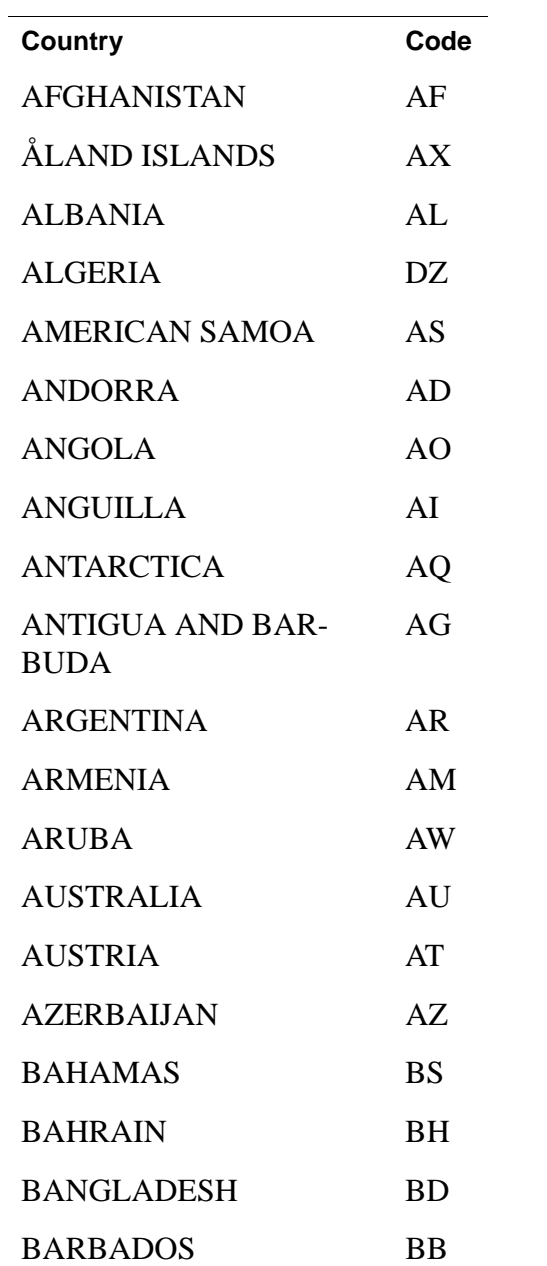

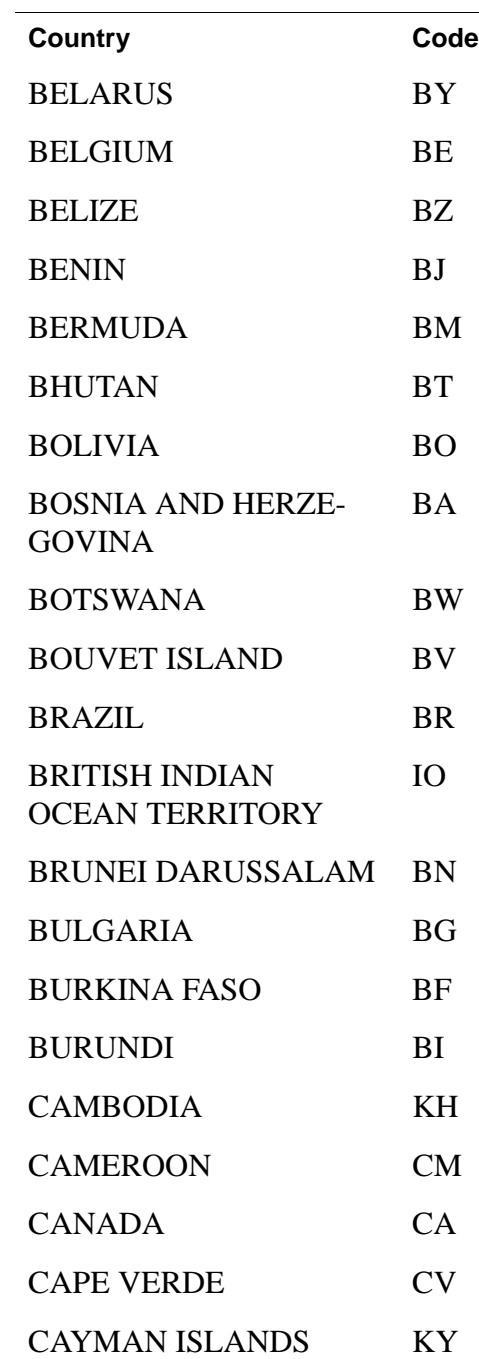

 $\overline{\phantom{0}}$ 

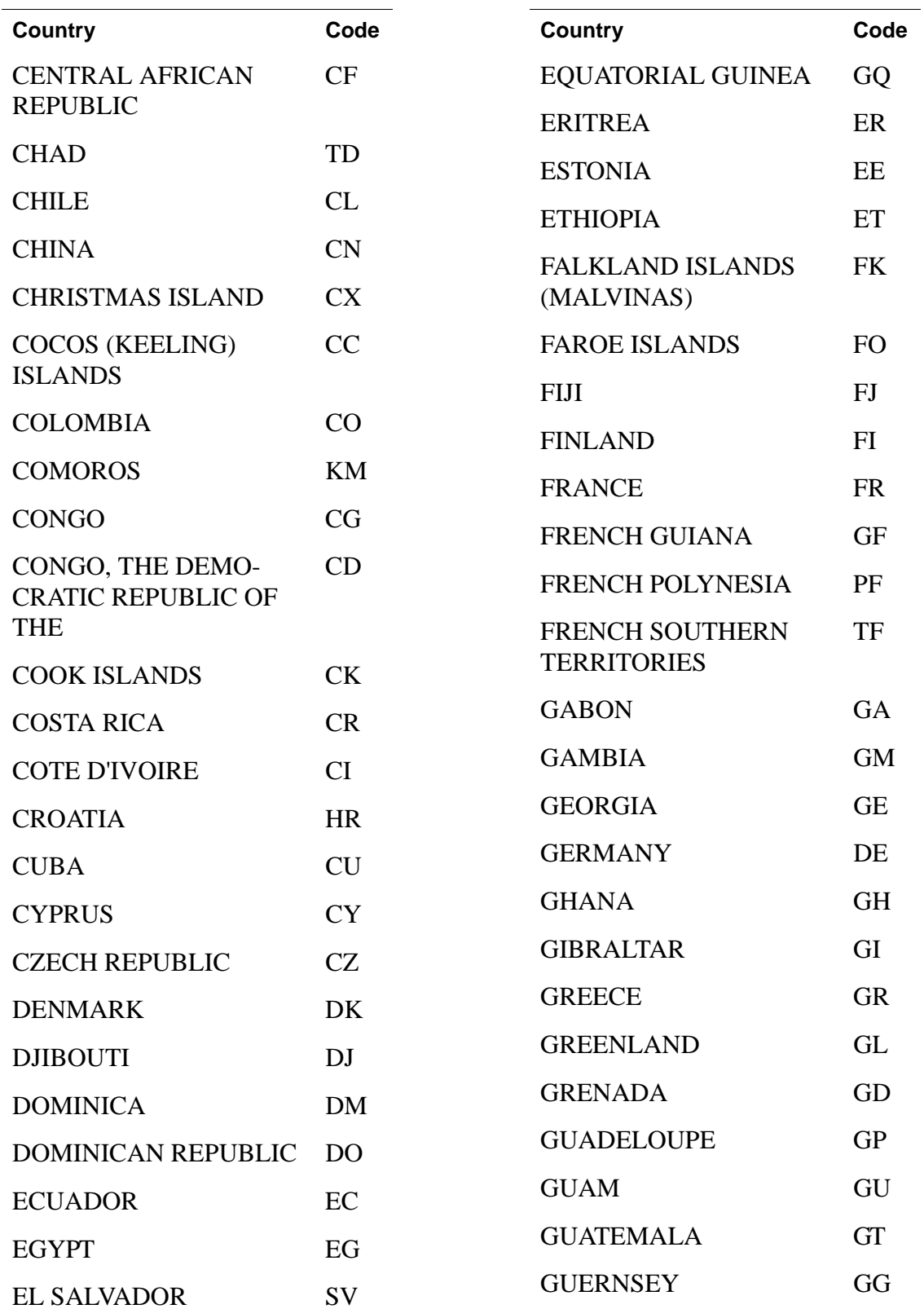

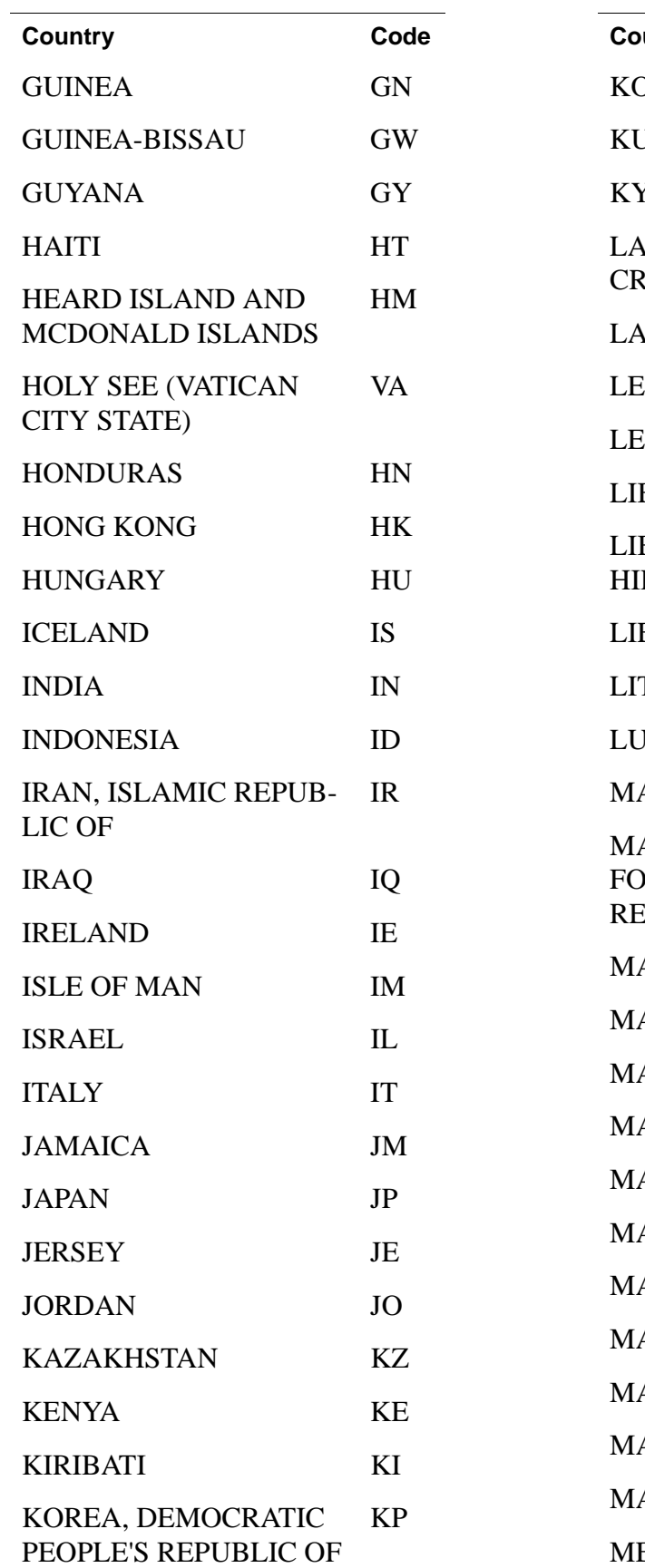

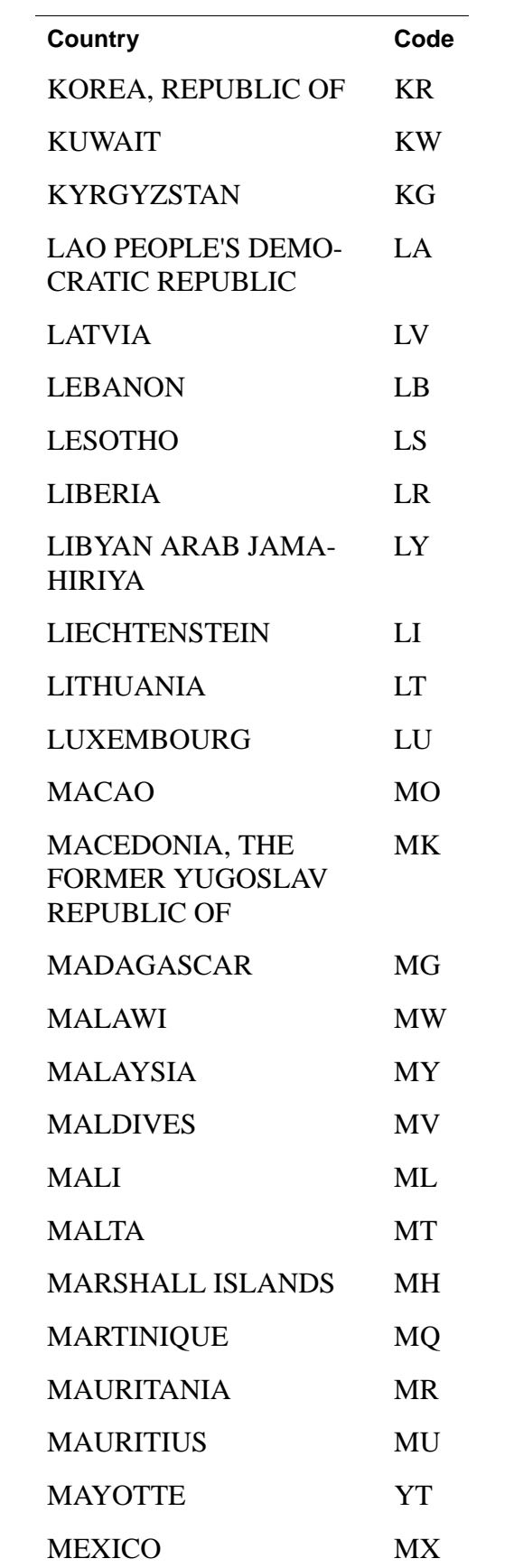

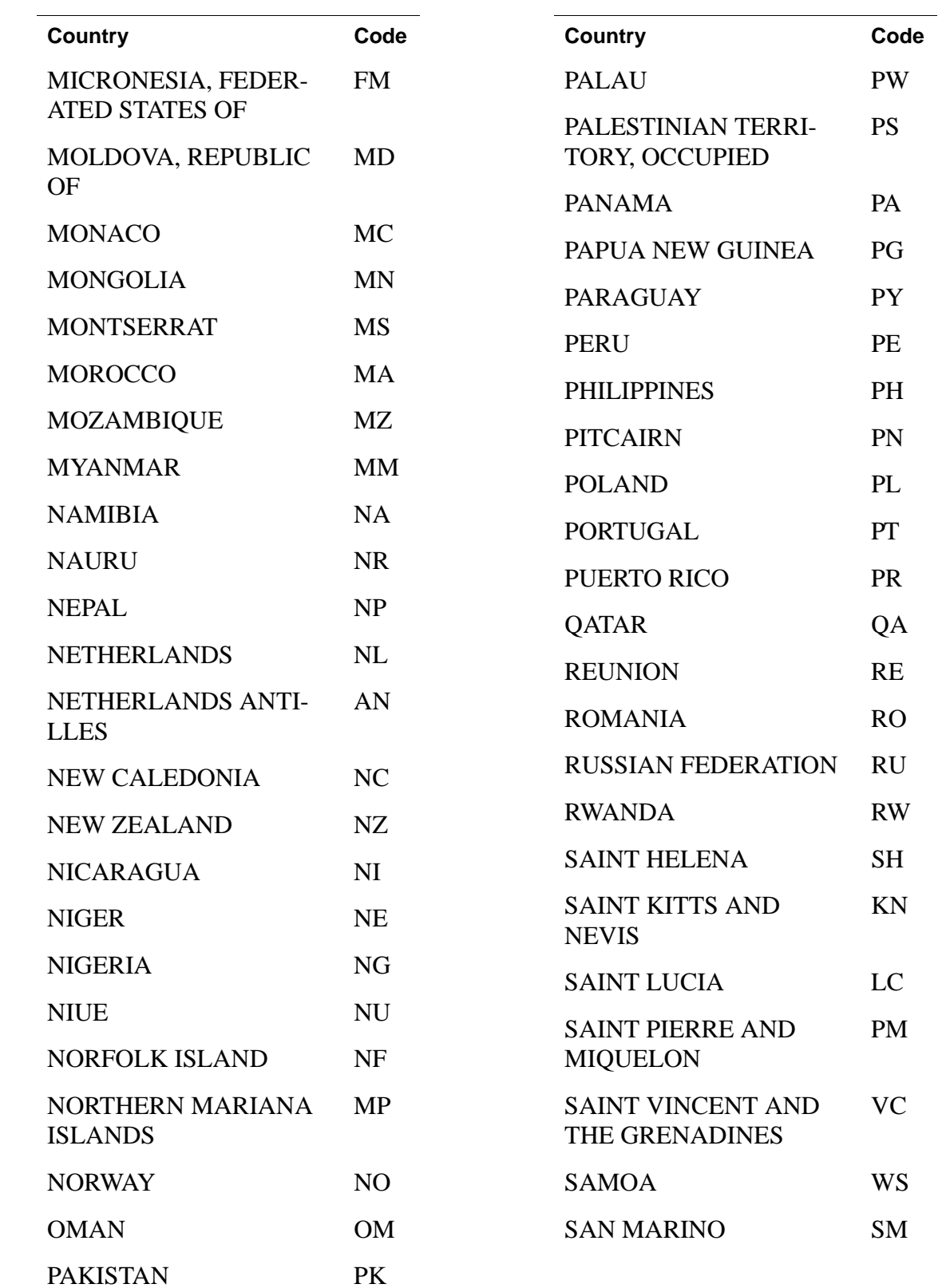

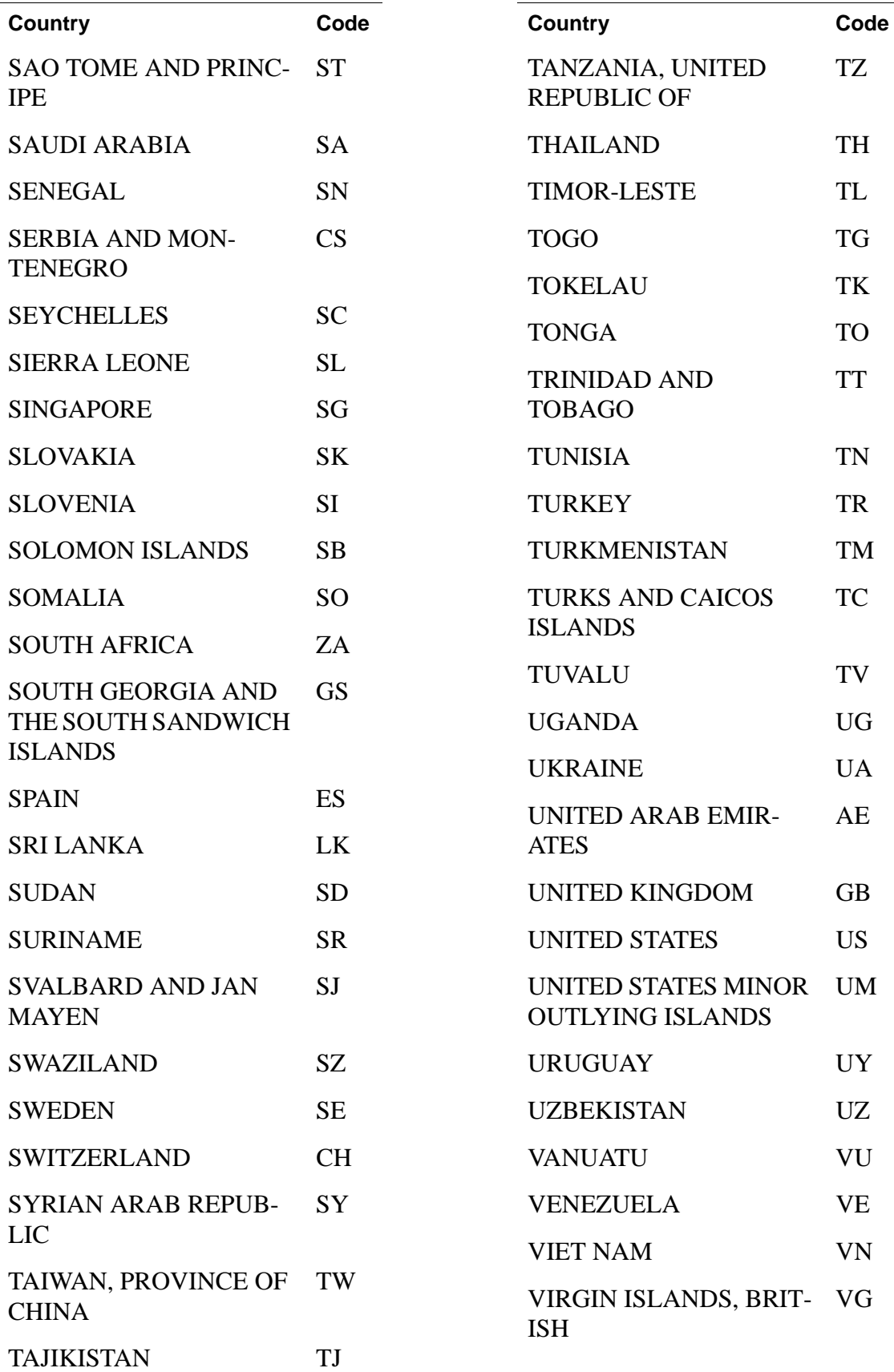

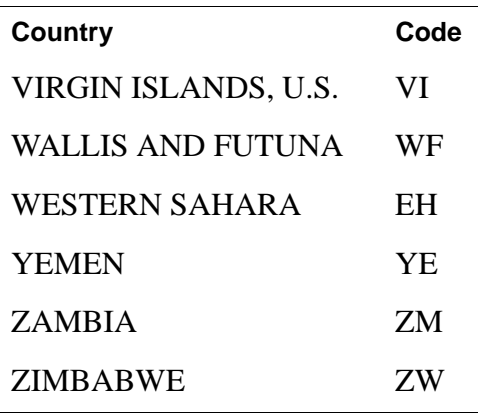

## **Index**

#### **A**

[activities 41](#page-40-0) [address 58](#page-57-0) [address\\_city 52](#page-51-0) [address\\_country 52](#page-51-1) [address\\_country\\_code 52](#page-51-2) [address\\_name 52](#page-51-3) [address\\_state 52](#page-51-4) [address\\_status 52](#page-51-5) [address\\_street 52](#page-51-6) [address\\_zip 52](#page-51-7) [adjustment 68](#page-67-0) [All Activity - Advanced View 41](#page-40-1) [amount1 64](#page-63-0) [amount2 64](#page-63-1) [amount3 64](#page-63-2) [amt 69](#page-68-0) [auction\\_buyer\\_id 61](#page-60-0) [auction\\_closing\\_date 61](#page-60-1) [auction\\_multi\\_item 61](#page-60-2) [AUD 17](#page-16-0) [Australian Dollar 17](#page-16-1) [auth\\_amount 55](#page-54-0) [auth\\_exp 55](#page-54-1) [auth\\_id 55](#page-54-2) [auth\\_status 55](#page-54-3) [authorization 58](#page-57-1)

#### **B**

[Balance 41](#page-40-2) [business 53](#page-52-0)

#### **C**

[CAD 17](#page-16-2) [Canadian Dollar 17](#page-16-3) [Canceled-Reversal 57](#page-56-0) [cart 59](#page-58-0) [case\\_creation\\_date 68](#page-67-1) [case\\_id 68](#page-67-2)

[case\\_type 68](#page-67-3) [cc 69](#page-68-1) [chargeback 68](#page-67-4) [CHF 17](#page-16-4) [cm 69](#page-68-2) [complaint 68](#page-67-5) [Completed 55,](#page-54-4) [57](#page-56-1) [currency codes 17](#page-16-5) [custom 54](#page-53-0) [Czech Koruna 17](#page-16-6) [CZK 17](#page-16-7)

#### **D**

[Danish Krone 17](#page-16-8) [Denied 57](#page-56-2) [DKK 17](#page-16-9) [duplicate 69](#page-68-3)

### **E**

[echeck 57,](#page-56-3) [58](#page-57-2) [EUR 17](#page-16-10) [Euro 17](#page-16-11) [exchange\\_rate 60](#page-59-0) [Expired 57](#page-56-4) [express\\_checkout 59](#page-58-1)

#### **F**

[Failed 57](#page-56-5) [first\\_name 52](#page-51-8) [for\\_auction 61](#page-60-3) [Forint 17](#page-16-12)

### **G**

[GBP 17](#page-16-13)

[History 39](#page-38-0) [HKD 17](#page-16-14) [Hong Kong Dollar 17](#page-16-15) [HUF 17](#page-16-16) [Hungarian Forint 17](#page-16-17)

#### **I**

[iif file format 43](#page-42-0) [instant 57](#page-56-6) [intl 58](#page-57-3) [invoice 54](#page-53-1) [item\\_name 53](#page-52-1) [item\\_number 53](#page-52-2)

#### **J**

[Japanese Yen 17](#page-16-18) [JPY 17](#page-16-19)

#### **K**

[Koruna 17](#page-16-20) [Krona 17](#page-16-21) [Krone 17](#page-16-22)

#### **L**

[last\\_name 53](#page-52-3)

#### **M**

masspay txn id x 62 [mc\\_amount1 64](#page-63-3) [mc\\_amount2 64](#page-63-4) [mc\\_amount3 65](#page-64-0) [mc\\_currency 60,](#page-59-1) [65](#page-64-1) [mc\\_currency\\_x 62](#page-61-1) [mc\\_fee 60,](#page-59-2) [62](#page-61-2) [mc\\_fee\\_x 62](#page-61-3) [mc\\_gross 60](#page-59-3) [mc\\_gross\\_x 55,](#page-54-5) [62](#page-61-4) [mc\\_handling 60](#page-59-4) mc handling  $x$  55 [mc\\_shipping 60](#page-59-5)

[mc\\_shipping\\_x 56](#page-55-0) [memo 54](#page-53-2) [merchandise 69](#page-68-4) [monthly account statements 39](#page-38-1) [multi-currency 58](#page-57-4)

#### **N**

[Net Amount 46](#page-45-0) [New Zealand Dollar 17](#page-16-23) [new\\_case 68](#page-67-6) [NOK 17](#page-16-24) non receipt 68, [69](#page-68-5) [Norwegian Krone 17](#page-16-25) not as described 69 [notify\\_version 52](#page-51-9) [num\\_cart\\_items 56](#page-55-1) [NZD 17](#page-16-26)

#### **O**

[option\\_name\\_1 54](#page-53-3) [option\\_name\\_2 54](#page-53-4) [option\\_name1 54,](#page-53-3) [56](#page-55-2) [option\\_name2 54,](#page-53-4) [56](#page-55-3) [option\\_selection1 54](#page-53-5) [option\\_selection1\\_x 56](#page-55-4) [option\\_selection2 55](#page-54-7) [option\\_selection2\\_x 56](#page-55-5) [other 58](#page-57-5)

#### **P**

H<br>
History 50<br>
HRDP 77<br>
History 50<br>
Historical (actual of the control of the prime of the state<br>
Historical Control of the control of the control of the state<br>
Historical Control of the control of the control of the cont [parent\\_txn\\_id 56](#page-55-6) [password 65](#page-64-2) [payer\\_business\\_name 53](#page-52-4) [payer\\_email 53](#page-52-5) [payer\\_id 53](#page-52-6) [payer\\_status 53](#page-52-7) [payment\\_ tatus 57](#page-56-7) [payment\\_date 56,](#page-55-7) [62](#page-61-5) [payment\\_fee 60](#page-59-6) [payment\\_fee\\_x 62](#page-61-6) [payment\\_gross 61](#page-60-4) [payment\\_gross\\_x 62](#page-61-7) [payment\\_status 51,](#page-50-0) [62](#page-61-8) [payment\\_type 57](#page-56-8)

[PayPal-supported currencies 17](#page-16-5) [Pending 55,](#page-54-8) [57](#page-56-9) [pending\\_reason 58](#page-57-6) [period1 64](#page-63-5) [period2 64](#page-63-6) [period3 64](#page-63-7) [PLN 17](#page-16-27) [Polish Zloty 17](#page-16-28) [Pound Sterling 17](#page-16-29) [Processed 57](#page-56-10)

#### **Q**

[qif file format 43](#page-42-1) [quantity 53](#page-52-8) [QuickBooks 43](#page-42-2) [Quicken 43](#page-42-3)

#### **R**

[reason\\_code 59,](#page-58-2) [63,](#page-62-0) [68](#page-67-8) [ReasonCode 57](#page-56-11) [reattempt 65](#page-64-3) [receiver\\_ email\\_x 63](#page-62-1) [receiver\\_email 53,](#page-52-9) [54](#page-53-6) [receiver\\_id 54](#page-53-7) [recur\\_times 65](#page-64-4) [recurring 65](#page-64-5) [Refunded 57](#page-56-12) [remaining\\_settle 59](#page-58-3) [residence\\_country 53](#page-52-10) [retry\\_at 65](#page-64-6) [Reversed 57](#page-56-13)

#### **S**

[SEK 17](#page-16-30) [send\\_money 59](#page-58-4) [settle\\_amount 61](#page-60-5) [settle\\_currency 61](#page-60-6) [SGD 17](#page-16-31) [shipping 59](#page-58-5) [Singapore Dollar 17](#page-16-32) [special 69](#page-68-7) [st 69](#page-68-8) [status\\_x 63](#page-62-2) [subscr\\_cancel 64](#page-63-8)

[subscr\\_date 64](#page-63-9) [subscr\\_effective 64](#page-63-10) [subscr\\_eot 64](#page-63-11) [subscr\\_failed 64](#page-63-12) [subscr\\_id 65](#page-64-7) [subscr\\_modify 64](#page-63-13) [subscr\\_payment 64](#page-63-14) [subscr\\_signup 64](#page-63-15) [Swedish Krona 17](#page-16-33) [Swiss Franc 17](#page-16-34)

#### **T**

[tax 55,](#page-54-9) [59](#page-58-6) test ipn 51 [transaction search \(online\) 40](#page-39-0) [transaction\\_entity 59](#page-58-7) [tx 69](#page-68-9) [txn\\_id 59,](#page-58-8) [68](#page-67-9) [txn\\_type 59,](#page-58-9) [63,](#page-62-3) [64,](#page-63-16) [68](#page-67-10)

#### **U**

[U.S. Dollar 17](#page-16-35) [unauthorized 69](#page-68-10) [unilateral 58](#page-57-7) [unique\\_id\\_x 63](#page-62-4) [upgrade 58](#page-57-8) [URL-encoding in IPN data 51](#page-50-2) [USD 17](#page-16-36) [username 65](#page-64-8)

#### **V**

[verify 58](#page-57-9) [verify\\_sign 52](#page-51-10) virtual terminal 59 [Voided 55,](#page-54-10) [57](#page-56-14)

#### **W**

[web 59](#page-58-11)

#### **Y**

[Yen 17](#page-16-37)

Index

### **Z**

[Zloty 17](#page-16-38)